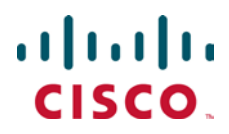

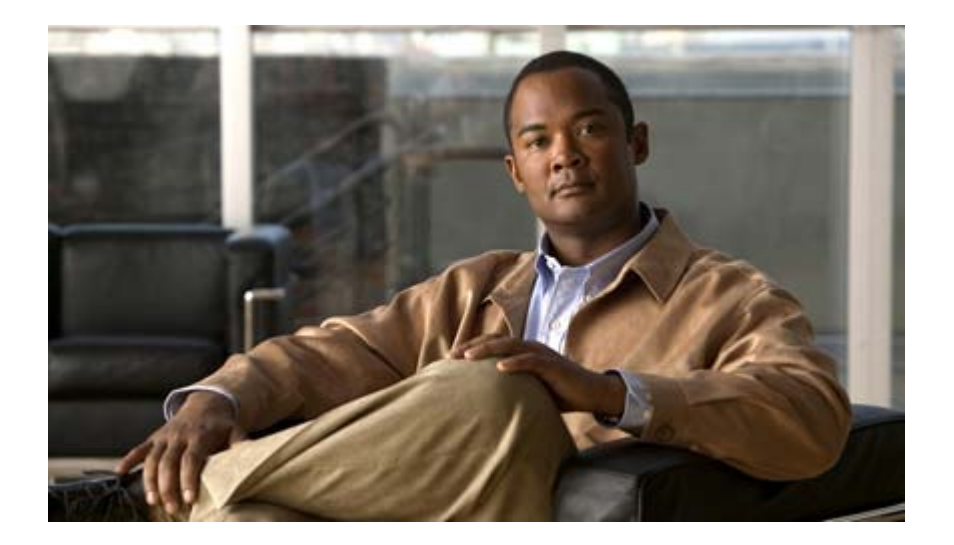

# Personal Stateful Firewall Administration Guide

Version 11.0

Last Updated January 14, 2011

#### Americas Headquarters

Cisco Systems, Inc. 170 West Tasman Drive San Jose, CA 95134-1706 USA [http://www.cisco.com](http://www.cisco.com/) Tel: 408 526-4000 800 553-NETS (6387) Fax: 408 527-0883

Text Part Number: OL-24220-01

THE SPECIFICATIONS AND INFORMATION REGARDING THE PRODUCTS IN THIS MANUAL ARE SUBJECT TO CHANGE WITHOUT NOTICE. ALL STATEMENTS, INFORMATION, AND RECOMMENDATIONS IN THIS MANUAL ARE BELIEVED TO BE ACCURATE BUT ARE PRESENTED WITHOUT WARRANTY OF ANY KIND, EXPRESS OR IMPLIED. USERS MUST TAKE FULL RESPONSIBILITY FOR THEIR APPLICATION OF ANY PRODUCTS.

THE SOFTWARE LICENSE AND LIMITED WARRANTY FOR THE ACCOMPANYING PRODUCT ARE SET FORTH IN THE INFORMATION PACKET THAT SHIPPED WITH THE PRODUCT AND ARE INCORPORATED HEREIN BY THIS REFERENCE. IF YOU ARE UNABLE TO LOCATE THE SOFTWARE LICENSE OR LIMITED WARRANTY, CONTACT YOUR CISCO REPRESENTATIVE FOR A COPY.

The following information is for FCC compliance of Class A devices: This equipment has been tested and found to comply with the limits for a Class A digital device, pursuant to part 15 of the FCC rules. These limits are designed to provide reasonable protection against harmful interference when the equipment is operated in a commercial environment. This equipment generates, uses, and can radiate radio-frequency energy and, if not installed and used in accordance with the instruction manual, may cause harmful interference to radio communications. Operation of this equipment in a residential area is likely to cause harmful interference, in which case users will be required to correct the interference at their own expense.

The following information is for FCC compliance of Class B devices: This equipment has been tested and found to comply with the limits for a Class B digital device, pursuant to part 15 of the FCC rules. These limits are designed to provide reasonable protection against harmful interference in a residential installation. This equipment generates, uses and can radiate radio frequency energy and, if not installed and used in accordance with the instructions, may cause harmful interference to radio communications. However, there is no guarantee that interference will not occur in a particular installation. If the equipment causes interference to radio or television reception, which can be determined by turning the equipment off and on, users are encouraged to try to correct the interference by using one or more of the following measures:

Reorient or relocate the receiving antenna.

Increase the separation between the equipment and receiver.

Connect the equipment into an outlet on a circuit different from that to which the receiver is connected.

Consult the dealer or an experienced radio/TV technician for help.

Modifications to this product not authorized by Cisco could void the FCC approval and negate your authority to operate the product.

The Cisco implementation of TCP header compression is an adaptation of a program developed by the University of California, Berkeley (UCB) as part of UCB's public domain<br>version of the UNIX operating system. All rights res

NOTWITHSTANDING ANY OTHER WARRANTY HEREIN, ALL DOCUMENT FILES AND SOFTWARE OF THESE SUPPLIERS ARE PROVIDED "AS IS" WITH ALL FAULTS. CISCO AND THE ABOVE-NAMED SUPPLIERS DISCLAIM ALL WARRANTIES, EXPRESSED OR IMPLIED, INCLUDING, WITHOUT LIMITATION, THOSE OF MERCHANTABILITY, FITNESS FOR A PARTICULAR PURPOSE AND NONINFRINGEMENT OR ARISING FROM A COURSE OF DEALING, USAGE, OR TRADE PRACTICE.

IN NO EVENT SHALL CISCO OR ITS SUPPLIERS BE LIABLE FOR ANY INDIRECT, SPECIAL, CONSEQUENTIAL, OR INCIDENTAL DAMAGES, INCLUDING, WITHOUT LIMITATION, LOST PROFITS OR LOSS OR DAMAGE TO DATA ARISING OUT OF THE USE OR INABILITY TO USE THIS MANUAL, EVEN IF CISCO OR ITS SUPPLIERS HAVE BEEN ADVISED OF THE POSSIBILITY OF SUCH DAMAGES.

Cisco and the Cisco Logo are trademarks of Cisco Systems, Inc. and/or its affiliates in the U.S. and other countries. A listing of Cisco's trademarks can be found at www.cisco.com/go/trademarks. Third party trademarks mentioned are the property of their respective owners. The use of the word partner does not imply a partnership relationship between Cisco and any other company.

Any Internet Protocol (IP) addresses and phone numbers used in this document are not intended to be actual addresses and phone numbers. Any examples, command display output, network topology diagrams, and other figures included in the document are shown for illustrative purposes only. Any use of actual IP addresses or phone numbers in illustrative content is unintentional and coincidental.

Personal Stateful Firewall Administration Guide

© 2011 Cisco Systems, Inc. and/or its affiliated entities. All rights reserved.

# **CONTENTS**

 $\sim$   $\sim$ 

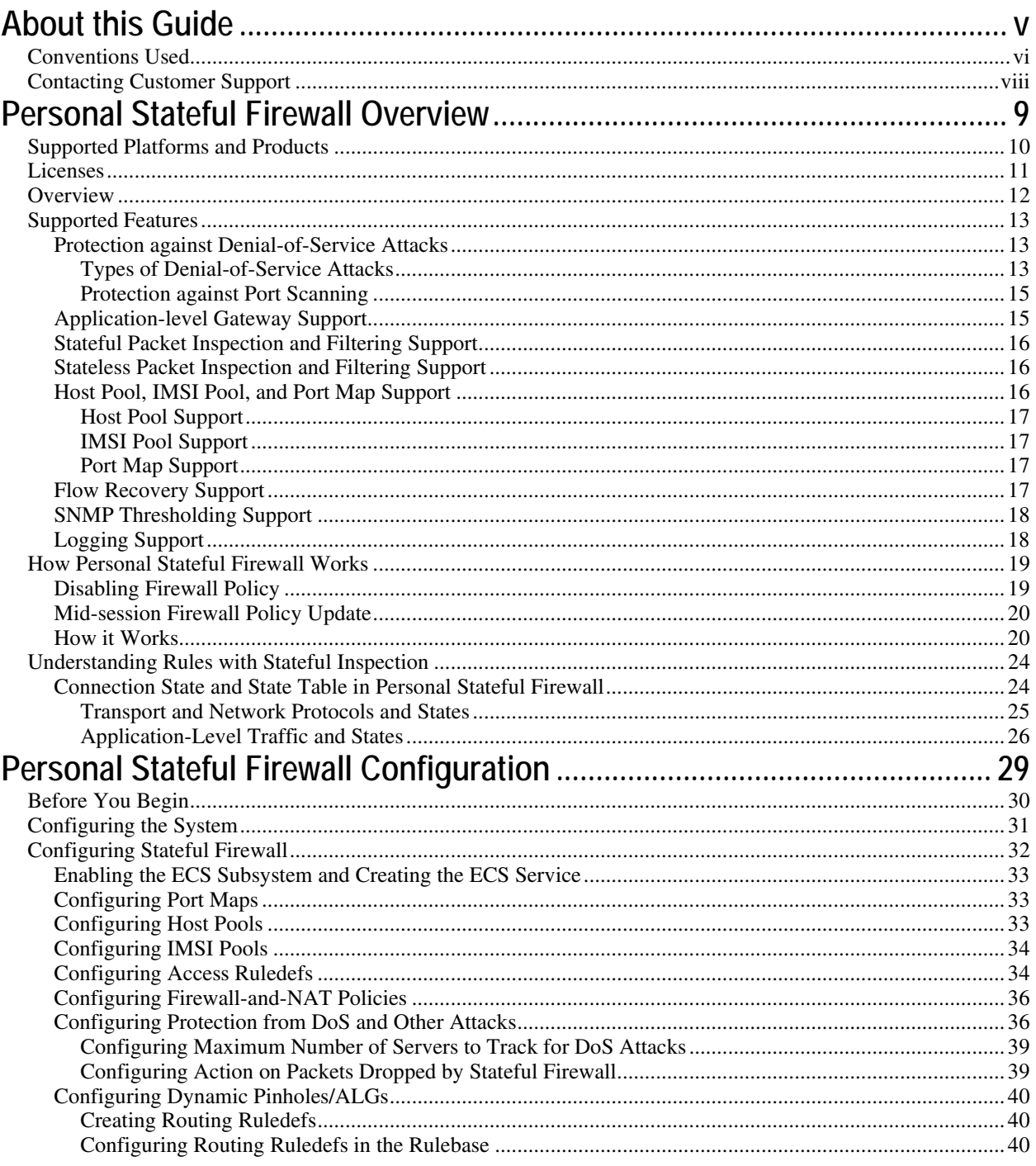

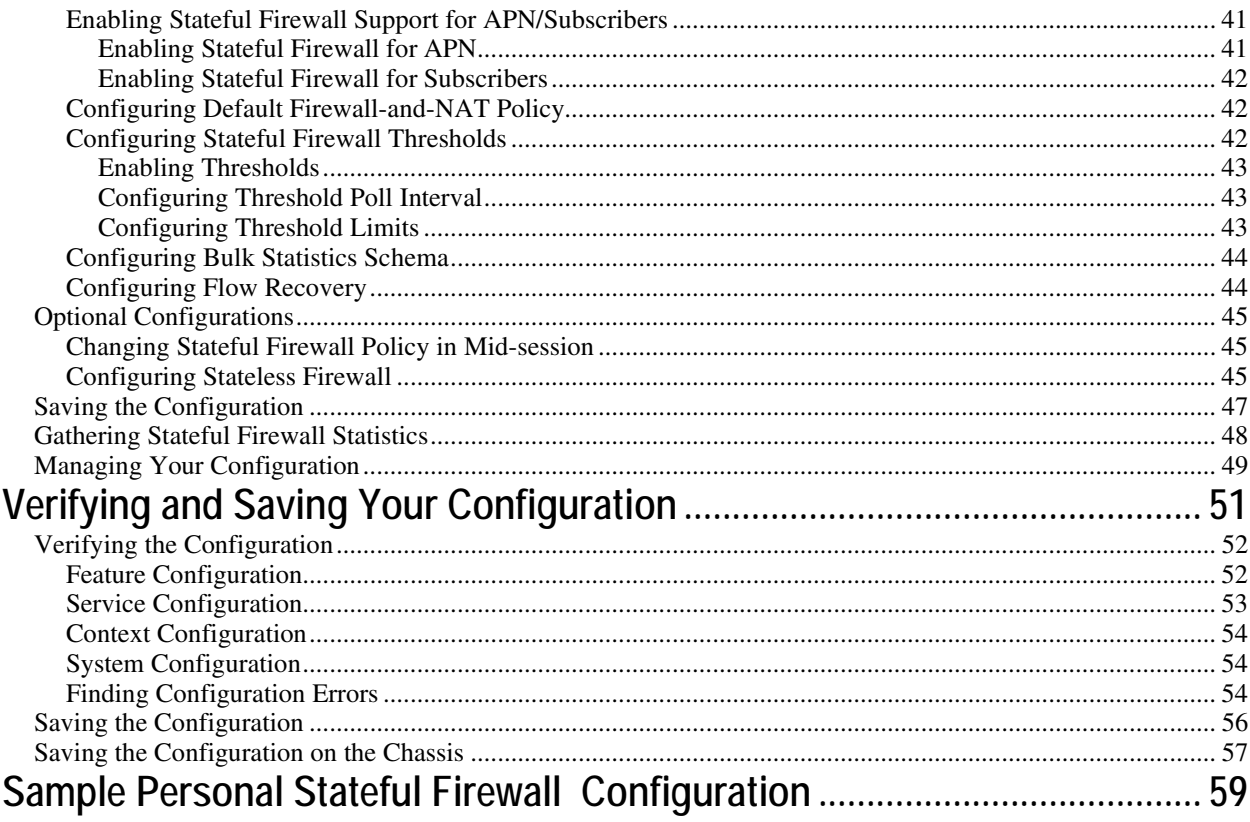

# <span id="page-4-0"></span>**About this Guide**

This document pertains to features and functionality that run on and/or that are related to the Cisco® ASR 5000 Chassis, formerly the Starent Networks ST40.

## <span id="page-5-0"></span>**Conventions Used**

The following tables describe the conventions used throughout this documentation.

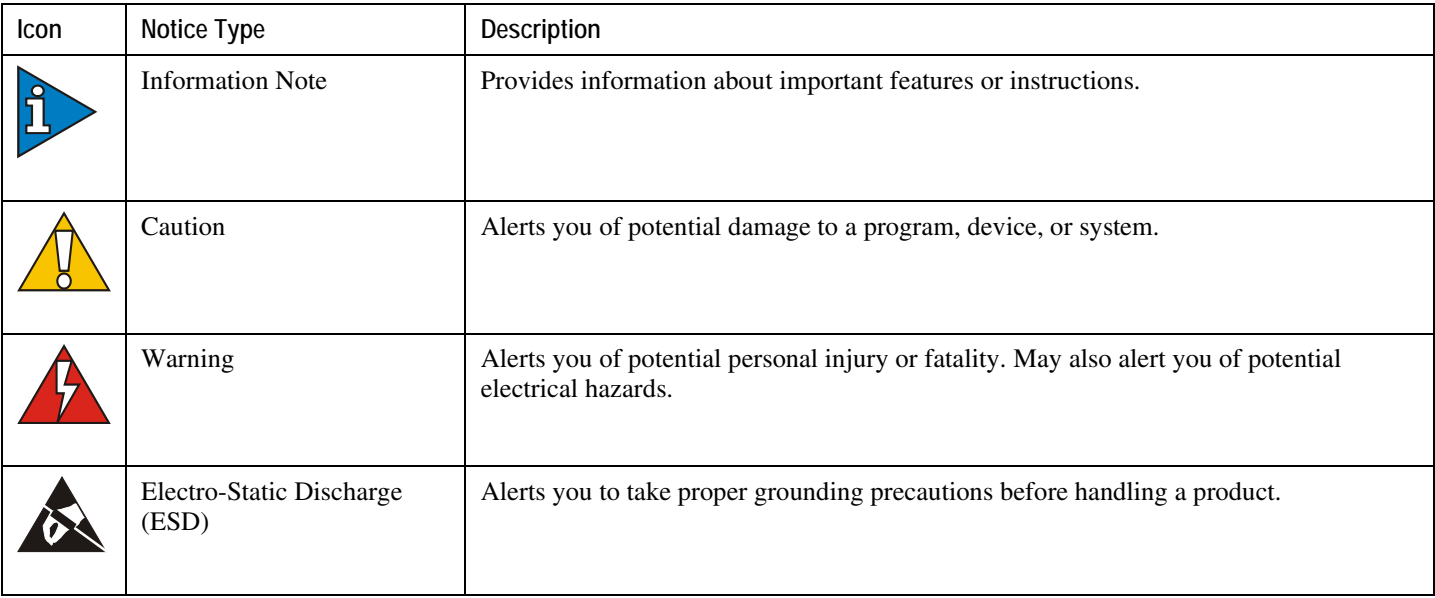

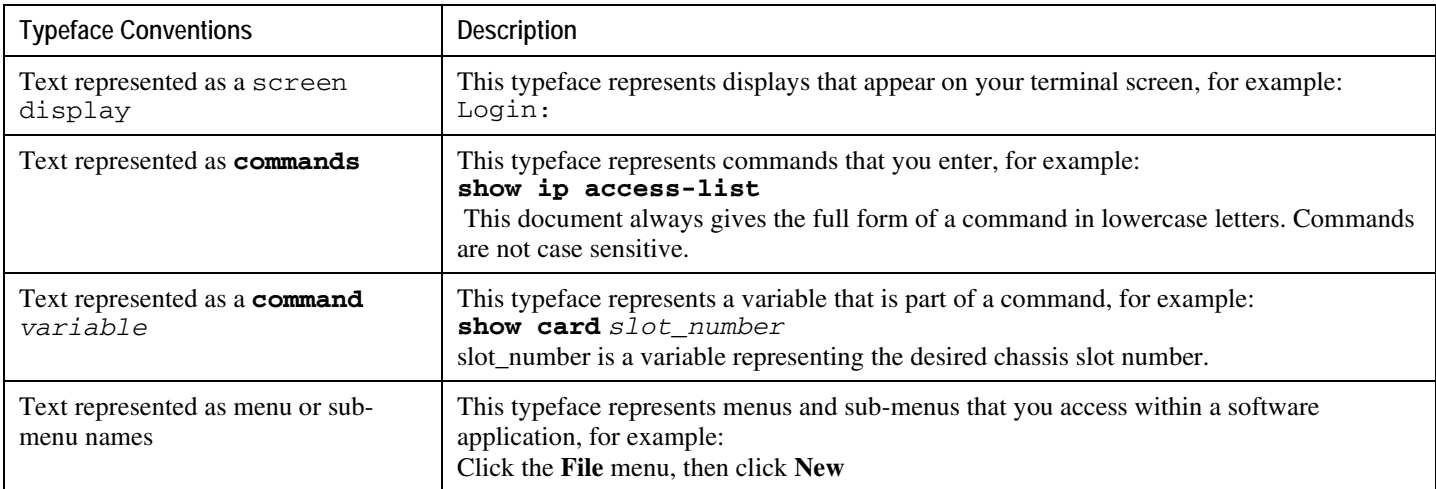

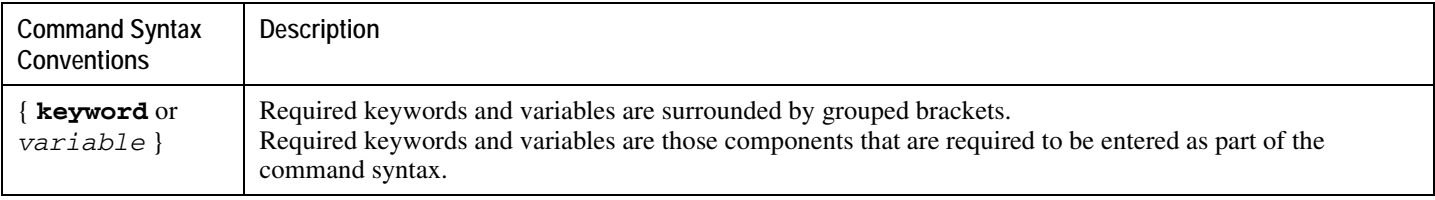

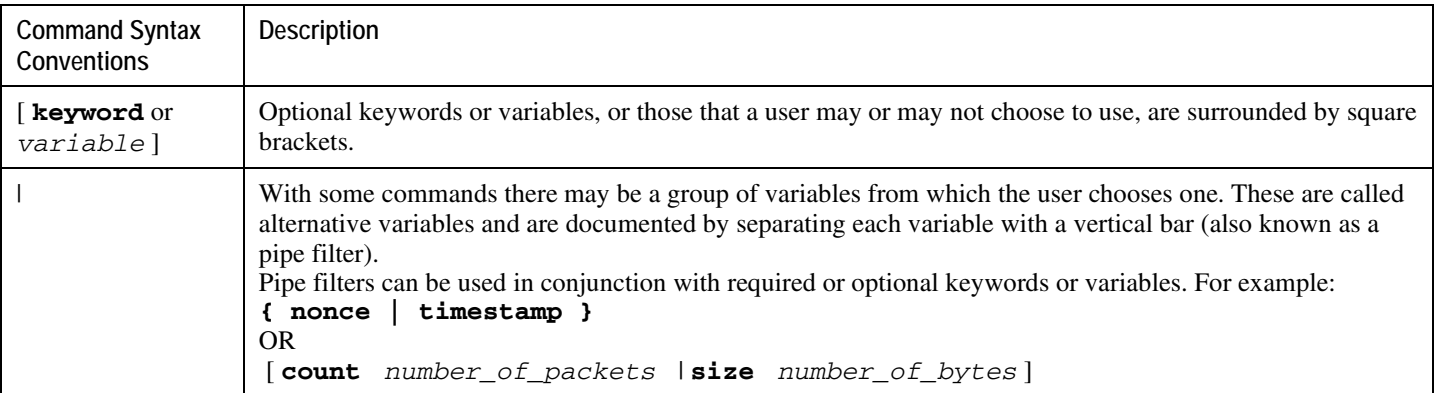

## <span id="page-7-0"></span>**Contacting Customer Support**

Use the information in this section to contact customer support.

**For New Customers:** Refer to the support area of http://www.cisco.com for up-to-date product documentation or to submit a service request. A valid username and password is required to this site. Please contact your local sales or service representative for additional information.

**For Existing Customers with support contracts through Starent Networks:** Refer to the support area of https://support.starentnetworks.com/ for up-to-date product documentation or to submit a service request. A valid username and password is required to this site. Please contact your local sales or service representative for additional information.

f *Important:* For warranty and repair information, please be sure to include the Return Material Authorization (RMA) tracking number on the outside of the package.

# <span id="page-8-0"></span>**Chapter 1 Personal Stateful Firewall Overview**

This chapter provides an overview of the Personal Stateful Firewall In-line Service. This chapter covers the following topics:

- [Supported Platforms and Products](#page-8-1)
- [Licenses](#page-9-1)
- [Overview](#page-10-1)
- [Supported Features](#page-11-1)
- [How Personal Stateful Firewall Works](#page-17-1)
- <span id="page-8-1"></span>• [Understanding Firewall Rules with Stateful Inspection](#page-22-0)

<span id="page-9-1"></span>f

# <span id="page-9-0"></span>**Supported Platforms and Products**

The Personal Stateful Firewall is an in-line service feature available on the Cisco ASR 5000 chassis running 3GPP, 3GPP2, and WiMAX core network services.

*Important:* For information on ASR 5000, please refer to the *Product Overview Guide*.

## <span id="page-10-0"></span>**Licenses**

The Personal Stateful Firewall is a licensed in-line service feature requiring the following license:

[ 600-00-7571 ] *Per Subscriber Stateful Firewall 1k sessions*

í *Important:* For information on license requirements for any customer-specific features, please contact your local sales/service representative.

<span id="page-10-1"></span>f *Important:* For information on installing licenses, see the *Managing License Keys* chapter of the *System Administration Guide*.

## <span id="page-11-0"></span>**Overview**

The Personal Stateful Firewall is an in-line service feature that inspects subscriber traffic and performs IP session-based access control of individual subscriber sessions to protect the subscribers from malicious security attacks.

The Personal Stateful Firewall supports stateless and stateful inspection and filtering based on the configuration.

In stateless inspection, the firewall inspects a packet to determine the 5-tuple—source and destination IP addresses and ports, and protocol—information contained in the packet. This static information is then compared against configurable rules to determine whether to allow or drop the packet. In stateless inspection the firewall examines each packet individually, it is unaware of the packets that have passed through before it, and has no way of knowing if any given packet is part of an existing connection, is trying to establish a new connection, or is a rogue packet.

In stateful inspection, the firewall not only inspects packets up through the application layer / layer 7 determining a packet's header information and data content, but also monitors and keeps track of the connection's state. For all active connections traversing the firewall, the state information, which may include IP addresses and ports involved, the sequence numbers and acknowledgement numbers of the packets traversing the connection, TCP packet flags, etc. is maintained in a state table. Filtering decisions are based not only on rules but also on the connection state established by prior packets on that connection. This enables to prevent a variety of DoS, DDoS, and other security violations. Once a connection is torn down, or is timed out, its entry in the state table is discarded. For more information see the [Connection State and State Table in Personal Stateful Firewall](#page-23-1) section.

<span id="page-11-1"></span>The Enhanced Charging Service (ECS) / Active Charging Service (ACS) in-line service is the primary vehicle that performs packet inspection and charging. For more information on ECS, see the *Enhanced Charging Service Administration Guide*.

## <span id="page-12-0"></span>**Supported Features**

The Personal Stateful Firewall supports the following features:

- [Protection against DoS Attacks](#page-12-1)
- [Application-level Gateway \(ALG\) Support](#page-14-1)
- [Stateful Packet Filtering and Inspection Support](#page-15-1)
- [Stateless Packet Filtering and Inspection Support](#page-15-2)
- [Host Pool, IMSI Pool, and Port Map Support](#page-15-3)
- [Flow Recovery Support](#page-16-1)
- [SNMP Thresholding Support](#page-17-2)
- [Logging Support](#page-17-3)

### <span id="page-12-1"></span>**Protection against Denial-of-Service Attacks**

Denial-of-Service (DoS) and Distributed Denial-of-Service (DDoS) attacks can deprive network resources/services unavailable to its intended users.

DoS attacks can result in:

- A host consuming excessive resources memory, disk space, CPU time, etc. eventually leading to a system crash or providing very sluggish response.
- Flooding of the network to the extent that no valid traffic is able to reach the intended destination.
- Confusing target TCP/IP stack on destination hosts by sending crafted, malformed packets eventually resulting in system crash.

DoS attacks can destroy data in affected mobile nodes. Stateful Firewall is designed to defend subscribers and prevent the abuse of network bandwidth from DoS attacks originating from both the Internet and the internal network.

### **Types of Denial-of-Service Attacks**

Personal Stateful Firewall can detect the following DoS attacks.

The DoS attacks are listed based on the protocol layer that they work on.

• IP-based Attacks:

- Land attacks
- Jolt attacks
- Teardrop attacks Detected only in downlink direction, i.e. traffic coming from the external network towards the mobile subscribers
- Invalid IP option length
- IP-unaligned-timestamp attack Detected only in downlink direction
- Short IP header length
- IP checksum errors
- IP reassembly failure (downlink)
- IP reassembly failure (uplink)
- Source router Detected only in downlink direction
- TCP-based Attacks:
	- Data packets received after RST/FIN
	- Invalid SEQ number received with RST
	- Data without connection established
	- Invalid TCP connection requests
	- Invalid TCP pre-connection requests
	- Invalid ACK value (cookie enabled)
	- Invalid TCP packet length
	- Short TCP header length
	- TCP checksum errors
	- SEQ/ACK out-of-range
	- TCP null scan attacks
	- Post connection SYN
	- No TCP flags set
	- All TCP flags set
	- Invalid TCP packets
	- Flows closed by RST before 3-Way handshake
	- Flows timed-out in SYN\_RCVD1 state
	- Flows timed-out in SYN\_RCVD2 state
	- TCP-SYN flood attacks Detected only in downlink direction
	- FTP bounce attack Detected only in downlink direction
	- MIME flood attacks Detected only in downlink direction
	- Exceeding reset message threshold
	- Source port zero
	- WinNuke attack Detected only in downlink direction
	- TCP-window-containment Detected only in downlink direction

- <span id="page-14-0"></span>• UDP-based Attacks:
	- Invalid UDP echo response
	- Invalid UDP packet length
	- UDP checksum errors
	- Short UDP header length
	- UDP flood attack Detected only in downlink direction
- ICMP-based Attacks:
	- Invalid ICMP response
	- ICMP reply error
	- Invalid ICMP type packet
	- ICMP error message replay attacks
	- ICMP packets with duplicate sequence number
	- Short ICMP header length
	- Invalid ICMP packet length
	- ICMP flood attack Detected only in downlink direction
	- Ping of death attacks
	- ICMP checksum errors
	- ICMP packets with destination unreachable message
	- ICMP echo packets with ID zero
- Other DoS Attacks:
	- Port-scan attacks Detected only in downlink direction

### **Protection against Port Scanning**

Port scanning is a technique used to determine the states of TCP/UDP ports on a network host, and to map out hosts on a network. Essentially, a port scan consists of sending a message to each port on the host, one at a time. The kind of response received indicates whether the port is used, and can therefore be probed further for weakness. This way hackers find potential weaknesses that can be exploited.

Stateful Firewall provides protection against port scanning by implementing port scan detection algorithms. Port-scan attacks are only detected in the downlink direction—traffic from external network towards mobile subscribers.

## <span id="page-14-1"></span>**Application-level Gateway Support**

A stateful firewall while ensuring that only legitimate connections are allowed, also maintains the state of an allowed connection. Some network applications require additional connections to be opened up in either direction and information regarding such connections is sent in the application payload. For these applications to work properly, a

<span id="page-15-0"></span>stateful firewall must inspect, analyze, and parse these application payloads to get the additional connection information, and open partial connections/pinholes in the firewall to allow the connections.

To parse application payloads, firewall employs ALGs. ALGs also check for application-level attacks. Personal Stateful Firewall provides ALG functionality for the following protocols:

- File Transfer Protocol (FTP)
- Real Time Protocol (RTP)
- Real Time Streaming Protocol (RTSP)

ALG support for Simple Mail Transfer Protocol (SMTP) and HTTP is ECS functionality.

### <span id="page-15-1"></span>**Stateful Packet Inspection and Filtering Support**

As described in the Overview section, stateful packet inspection and filtering uses Layer-4 information as well as the application-level commands up to Layer-7 to provide good definition of the individual connection states to defend from malicious security attacks.

Personal Stateful Firewall overcomes the disadvantages of static packet filters by disallowing any incoming packets that have the TCP SYN flag set (which means a host is trying to initiate a new connection). If configured, stateful packet filtering allows only packets for new connections initiated from internal hosts to external hosts and disallows packets for new connections initiated from external hosts to internal hosts.

### <span id="page-15-2"></span>**Stateless Packet Inspection and Filtering Support**

Stateful Firewall service can be configured for stateless processing. In stateless processing, packets are inspected and processed individually.

Stateless processing is only applicable for TCP and ICMP protocols. By nature UDP is a stateless protocol without any kind of acking or request and reply mechanism at transport level.

When TCP FSM is disabled, flows can start with any kind of packet and need not respect the TCP FSM. Such flows are marked as dummy (equivalent to flows established during flow recovery timer running). For these flows only packet header check is done; there will be no FSM checks, sequence number validations, or port scan checks done.

When ICMP FSM is disabled, ICMP reply without corresponding requests, ICMP error message without inner packet data session, and duplicate ICMP requests are allowed by firewall.

### <span id="page-15-3"></span>**Host Pool, IMSI Pool, and Port Map Support**

This section describes the Host Pool, IMSI Pool, and Port Map features that can be used while configuring access ruledefs.

### <span id="page-16-0"></span>**Host Pool Support**

Host pools allow operators to group a set of host or IP addresses that share similar characteristics together. Access rule definitions (ruledefs) can be configured with host pools. Up to 10 sets of IP addresses can be configured in each host pool. Host pools are configured in the ACS Host Pool Configuration Mode.

#### **IMSI Pool Support**

IMSI pools allow the operator to group a set of International Mobile Station Identifier (IMSI) numbers together. Up to 10 sets of IMSI numbers can be configured in each IMSI pool. IMSI pools are configured in the ACS IMSI Pool Configuration Mode.

### **Port Map Support**

Port maps allow the operator to group a set of port numbers together. Access ruledefs can be configured with port maps. Up to 10 sets of ports can be configured in each port map. Port maps are configured in the ACS Port Map Configuration Mode.

The Personal Stateful Firewall uses standard application ports to trigger ALG functionality. The operator can modify the existing set to remove/add new port numbers.

### <span id="page-16-1"></span>**Flow Recovery Support**

Stateful Firewall supports call recovery during session failover. Flows associated with the calls are recovered.

A recovery-timeout parameter is configurable for uplink and downlink directions. If the value is set to zero, firewall flow recovery is disabled. If the value is non-zero, then firewall will be bypassed for packets from MS/Internet until the time configured (uplink/downlink). Once the manager recovers, the recovery-timeout timer is started. During this time:

- If any ongoing traffic arrives from the subscriber and no association is found, and flow recovery is enabled, basic checks like header processing, attacks, etc. are done (stateful checks of packet is not done), and if all is okay, an association is created and the packet is allowed to pass through.
- If any ongoing traffic arrives from the Internet to MS and no association is found, and flow recovery is not enabled, it is dropped. No RESET is sent. Else, basic checks like header processing, flooding attack check are done (stateful checks are not done), and if all is okay, an association is created and the packet is allowed to pass through.
- In case flow recovered from ongoing traffic arrives from Internet to MS, and MS sends a NACK, the Unwanted Traffic Suppression feature is triggered, i.e. upon repeatedly receiving NACK from MS for a 5-tuple, further traffic to the 5-tuple is blocked for some duration and not sent to MS.
- If any new traffic (3-way handshake) comes, whether it is a new flow or a new flow due to pin-hole, based on the direction of packet and flow-recovery is enabled, basic checks like header processing, attacks, etc. are done

(stateful checks are not done) and if all is okay, an association is created and the packet is allowed to pass through.

<span id="page-17-0"></span>For any traffic coming after the recovery-timeout:

- If any ongoing traffic arrives, it is allowed only if an association was created earlier. Else, it is dropped and reset is sent.
- If any new traffic (3-way handshake) arrives, the usual Stateful Firewall processing is done.

If recovery-timeout value is set to zero, Stateful Firewall flow recovery is not done.

### <span id="page-17-2"></span>**SNMP Thresholding Support**

Personal Stateful Firewall allows to configure thresholds to receive notifications for various events that are happening in the system. Whenever a measured value crosses the specified threshold value at the given time, an alarm is generated. And, whenever a measured value falls below the specified threshold clear value at the given time, a clear alarm is generated. The following events are supported for generating and clearing alarms:

- Dos-Attacks: When the number of DoS attacks crosses a given value, a threshold is raised, and it is cleared when the number of DoS attacks falls below a value in a given period of time.
- Drop-Packets: When the number of dropped packets crosses a given value, a threshold is raised, and it is cleared when the number of dropped packets falls below a value in a given period of time.
- Deny-Rule: When the number of Deny Rules cross a given value, a threshold is raised, and it is cleared when the number of Deny Rules falls below a value in a given period of time.
- No-Rule: When the number of No Rules cross a given value, a threshold is raised, and it is cleared when the number of No Rules falls below a value in a given period of time.

### <span id="page-17-3"></span>**Logging Support**

Stateful Firewall supports logging of various messages on screen if logging is enabled for firewall. These logs provide detailed messages at various levels, like critical, error, warning, and debug.

Logging is also supported at rule level, when enabled through rule a message will be logging whenever a packet hits the rule. This can be turned on/off in a rule.

<span id="page-17-1"></span>These logs are also sent to a syslog server if configured in the system.

## <span id="page-18-0"></span>**How Personal Stateful Firewall Works**

This section describes how Personal Stateful Firewall works.

*Important:* In StarOS 8.x, Stateful Firewall for CDMA and early UMTS releases used rulebase-based configurations, whereas later UMTS releases used policy-based configurations. In StarOS 9.0, Stateful Firewall for UMTS and CDMA releases, both use policy-based configurations. For more information, please contact your local service representative.

Firewall-and-NAT policies are configured in the Firewall-and-NAT Policy Configuration Mode. Each policy contains a set of access ruledefs and the firewall configurations. Multiple such policies can be configured, however, only one policy is applied to a subscriber at any point of time.

The policy used for a subscriber can be changed either from the CLI, or by dynamic update of policy name in Diameter and RADIUS messages.

The Firewall-and-NAT policy to be used for a subscriber can be configured in:

- ACS Rulebase: The default Firewall-and-NAT policy configured in the ACS rulebase has the least priority. If there is no policy configured in the APN/subscriber template, and/or no policy to use is received from the AAA/OCS, only then the default policy configured in the ACS rulebase is used.
- APN/Subscriber Template: The Firewall-and-NAT policy configured in the APN/subscriber template overrides the default policy configured in the ACS rulebase. To use the default policy configured in the ACS rulebase, in the APN/subscriber configuration, the command to use the default rulebase policy must be configured.
- AAA/OCS: The Firewall-and-NAT policy to be used can come from the AAA server or the OCS. If the policy comes from the AAA/OCS, it will override the policy configured in the APN/subscriber template and/or the ACS rulebase.

*Important:* The Firewall-and-NAT policy received from the AAA and OCS have the same priority. Whichever comes latest, either from AAA/OCS, is applied.

The Firewall-and-NAT policy to use can be received from RADIUS during authentication.

## **Disabling Firewall Policy**

*Important:* By default, Stateful Firewall processing for subscribers is disabled.

Stateful Firewall processing is disabled for subscribers in the following cases:

• If Stateful Firewall is explicitly disabled in the APN/subscriber template configuration.

- <span id="page-19-0"></span>• If the AAA/OCS sends the SN-Firewall-Policy AVP with the string "disable", the locally configured firewall policy does not get applied.
- If the SN-Firewall-Policy AVP is received with the string "NULL", the existing policy will continue.
- If the SN-Firewall-Policy AVP is received with a name that is not configured locally, the subscriber session is terminated.

### **Mid-session Firewall Policy Update**

The Firewall-and-NAT policy can be updated mid-session provided firewall policy was enabled during call setup.

Ĭ *Important:* When the firewall AVP contains "disable" during mid-session firewall policy change, there will be no action taken as the Firewall-and-NAT policy cannot be disabled dynamically. The policy currently applied will continue.

*Important:* When a Firewall-and-NAT policy is deleted, for all subscribers using the policy, Firewall processing is disabled, also ECS sessions for the subscribers are dropped. In case of session recovery, the calls are recovered but with Stateful Firewall disabled.

### **How it Works**

The following figures illustrate packet flow in Stateful Firewall processing for a subscriber.

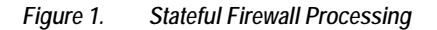

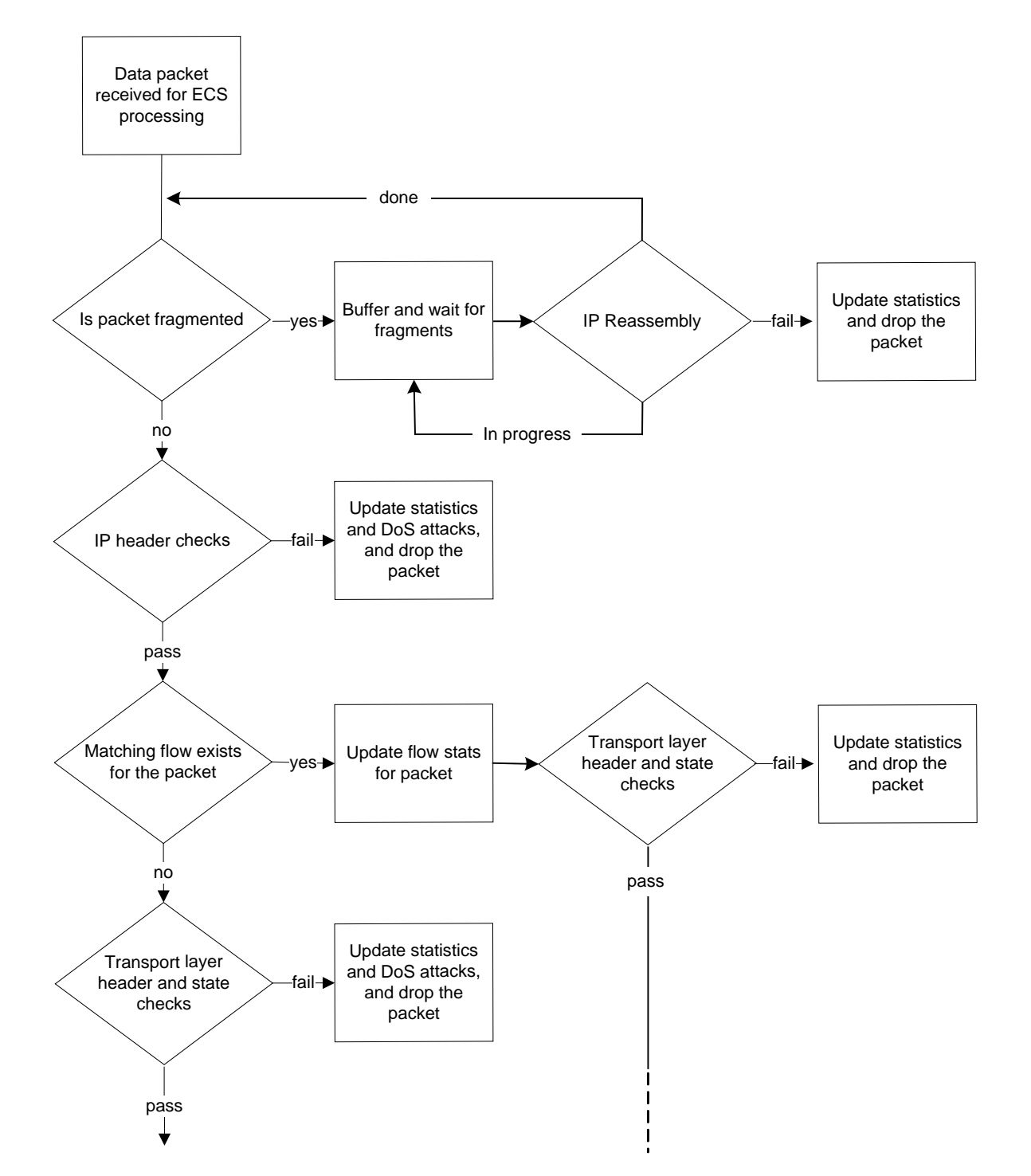

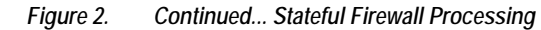

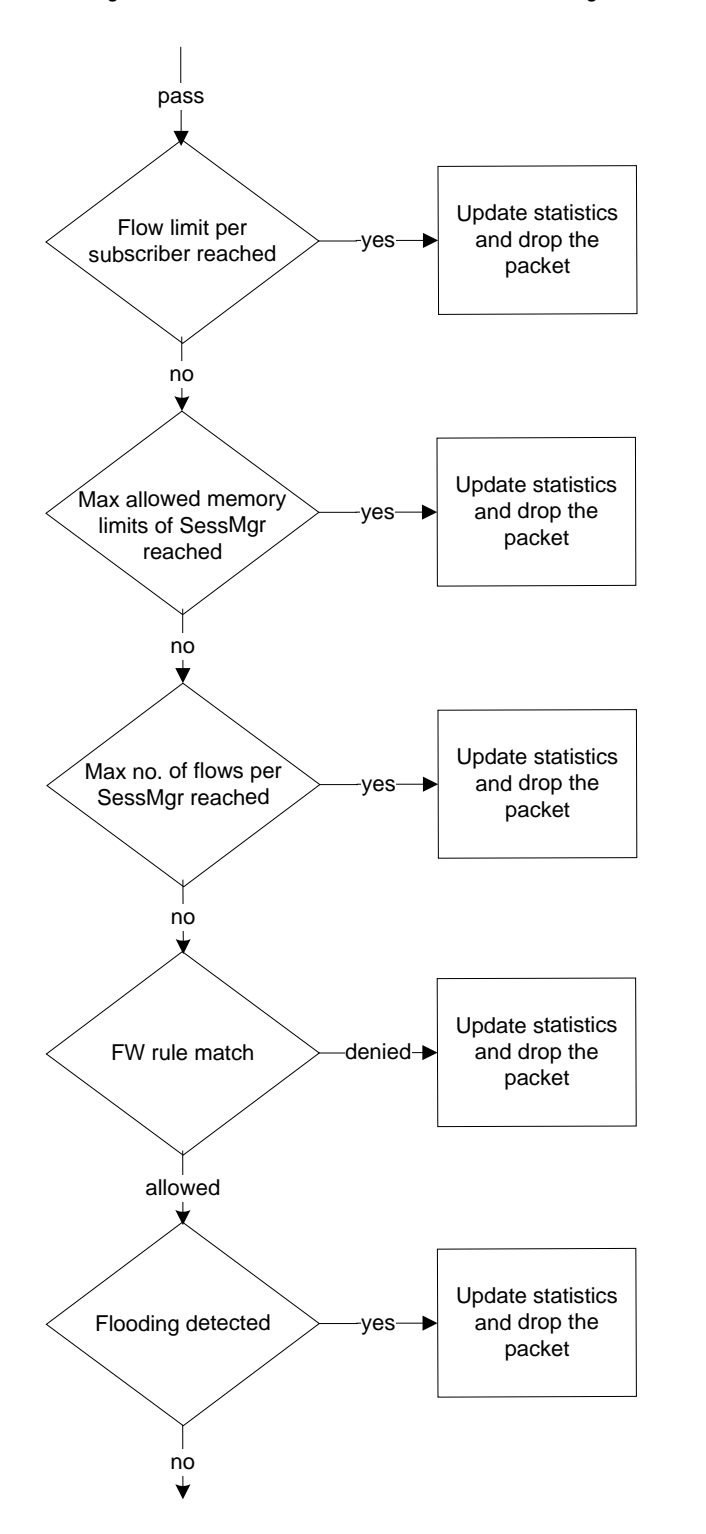

<span id="page-22-0"></span>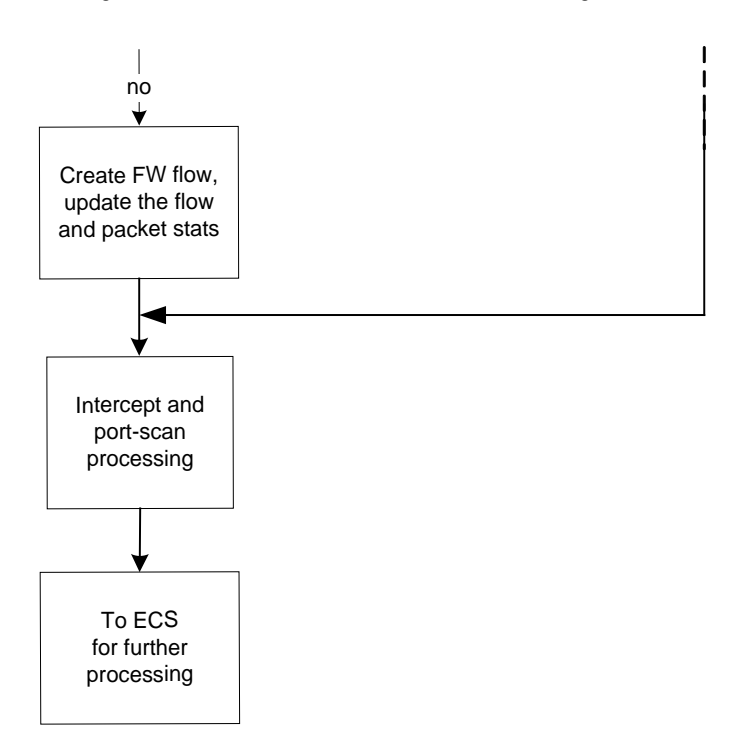

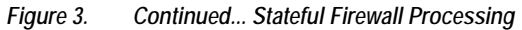

## <span id="page-23-0"></span>**Understanding Rules with Stateful Inspection**

This section describes terms used in the Personal Stateful Firewall context.

• **Access Ruledefs**: The Personal Stateful Firewall's stateful packet inspection feature allows operators to configure rule definitions (ruledefs) that take active session information into consideration to permit or deny incoming or outgoing packets.

An access ruledef contains the criteria for multiple actions that could be taken on packets matching the rules. These rules specify the protocols, source and destination hosts, source and destination ports, direction of traffic parameters for a subscriber session to allow or reject the traffic flow.

An access ruledef consists of the following fields:

- Ruledef name
- Source IP address
- Source port number not required if the protocol is other than TCP or UDP
- Destination IP address
- Destination port number not required if the protocol is other than TCP or UDP
- Transport protocol (TCP/UDP/ICMP/AH/ESP)
- Direction of connection (Uplink/Downlink)
- Bearer (IMSI-pool and APN)
- Logging action (enable/disable)

An access ruledef can be added to multiple Firewall-and-NAT policies.

A combined maximum of 4096 rules (host pools + IMSI pools + port maps + charging ruledefs + firewall/access ruledefs + routing ruledefs) can be created in a system. Access ruledefs are different from ACS ruledefs.

- **Firewall-and-NAT Policy**: Firewall policies can be created for individual subscribers, domains, or all callers within a referenced context. Each policy contains a set of access ruledefs with priorities defined for each rule and the firewall configurations. Firewall-and-NAT policies are configured in the Firewall-and-NAT Policy Configuration Mode.
- **Service Definition**: User-defined firewall service for defining Stateful Firewall policy for initiating an outgoing connection on a primary port and allowing opening of auxiliary ports for that association in the reverse direction.
- **Maximum Association**: The maximum number of Stateful Firewall associations for a subscriber.

### <span id="page-23-1"></span>**Connection State and State Table in Personal Stateful Firewall**

This section describes the state table and different connection states for transport and network protocols.

After packet inspection, the Personal Stateful Firewall stores session state and other information into a table. This state table contains entries of all the communication sessions of which the firewall subsystem is aware of. Every entry in this

<span id="page-24-0"></span>table holds a list of information that identifies the subscriber session it represents. Generally this information includes the source and destination IP address, flags, sequence, acknowledgement numbers, etc.

When a connection is permitted through the Personal Stateful Firewall enabled chassis, a state entry is created. If a session connection with same information (source address, source port, destination address, destination port, protocol) is requested the firewall subsystem compares the packet's information to the state table entry to determine the validity of session. If the packet is currently in a table entry, it allows it to pass, otherwise it is dropped.

### **Transport and Network Protocols and States**

Transport protocols have their connection's state tracked in various ways. Many attributes, including IP address and port combination, sequence numbers, and flags are used to track the individual connection. The combination of this information is kept as a hash in the state table.

#### **TCP Protocol and Connection State**

TCP is considered as a stateful connection-oriented protocol that has well defined session connection states. TCP tracks the state of its connections with flags as defined for TCP protocol. The following table describes different TCP connection states.

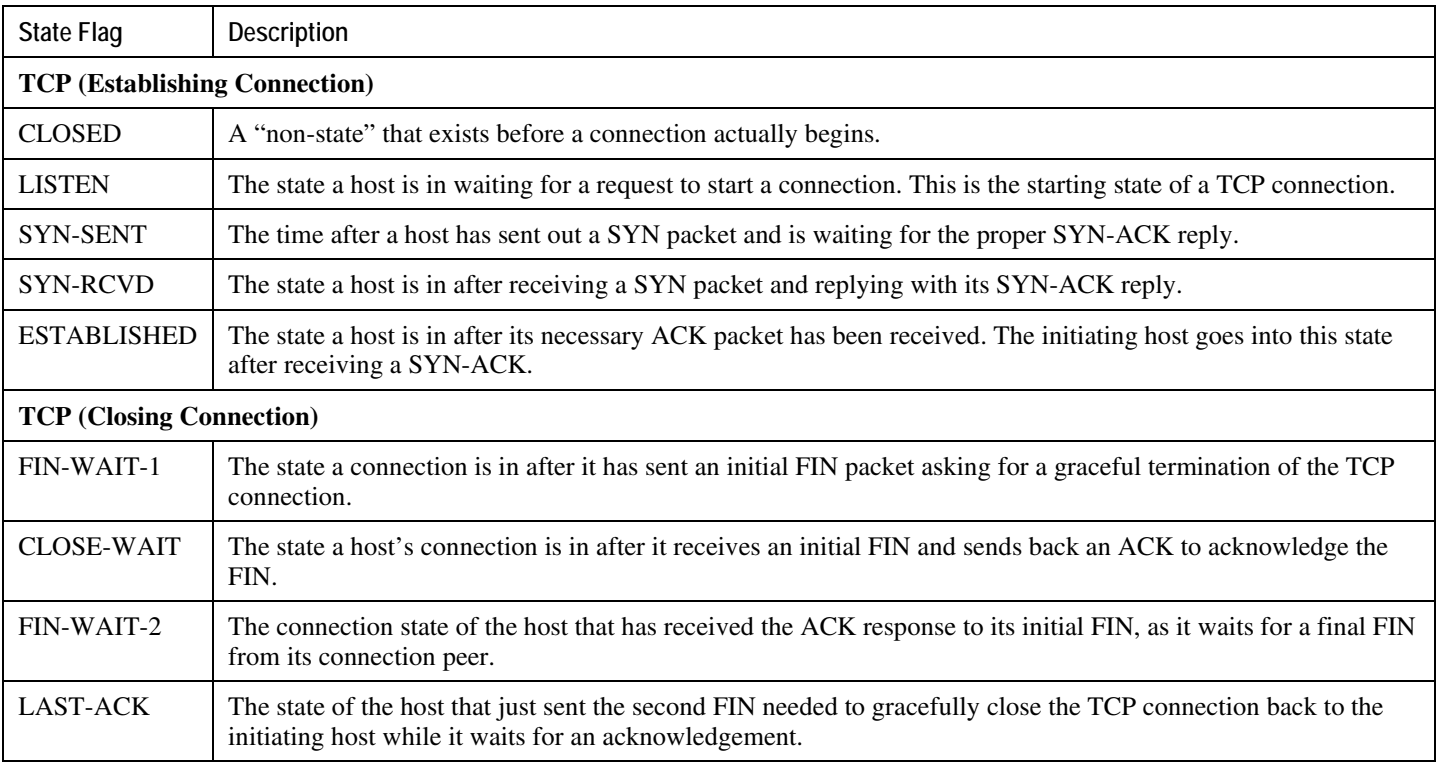

#### *Table 1. TCP Connection States*

#### <span id="page-25-0"></span>**▀ Understanding Rules with Stateful Inspection**

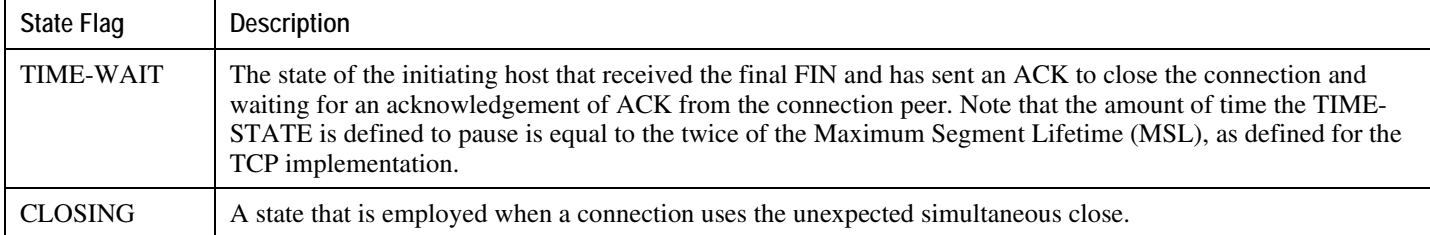

#### **UDP Protocol and Connection State**

UDP is a connection-less transport protocol. Due to its connection-less nature, tracking of its state is a more complicated process than TCP. The Personal Stateful Firewall tracks a UDP connection in a different manner than TCP. A UDP packet has no sequence number or flag field in it. The port numbers used in UDP packet flow change randomly for any given session connection. So the Personal Stateful Firewall keeps the status of IP addresses.

UDP traffic cannot correct communication issues on its own and it relies entirely on ICMP as its error handler. This method makes ICMP an important part of a UDP session for tracking its overall state.

UDP has no set method of connection teardown that announces the session's end. Because of the lack of a defined ending, the Personal Stateful Firewall clears a UDP session's state table entries after a preconfigured timeout value reached.

#### **ICMP Protocol and Connection State**

ICMP is also a connection-less network protocol. The ICMP protocol is often used to return error messages when a host or protocol cannot do so on its own. ICMP response-type messages are precipitated by requests using other protocols like TCP or UDP. This way of messaging and its connection-less and one-way communication make the tracking of its state a much more complicated process than UDP. The Personal Stateful Firewall tracks an ICMP connection based on IP address and request message type information in a state table.

Like UDP, the ICMP connection lacks a defined session ending process, the Personal Stateful Firewall clears a state table entry on a predetermined timeout.

Firewall now supports ICMP Traceroute to handle ICMP packets with type value 30 that were being dropped. ICMP packets with ICMP type value 30 are called ICMP Traceroute packets.

In release 11.0 and later releases, it is possible to allow/deny the ICMP echo packets having identifier value zero. By default, these packets are allowed. This feature will be effective only if Firewall is enabled (Firewall or Firewall+NAT) for a call. For only NAT enabled calls, there is no change in the behavior. Configuration is available only if Firewall license is present.

#### **Application-Level Traffic and States**

The Personal Stateful Firewall uses Deep Packet Inspection (DPI) functionality to manage application-level traffic and its state. With the help of DPI functionality, the Personal Stateful Firewall inspects packets up to Layer-7. It takes application behaviors into account to verify that all session-related traffic is properly handled and then decides which traffic to allow into the network.

Different applications follow different rules for communication exchange so the Personal Stateful Firewall manages the different communication sessions with different rules through DPI functionality.

The Personal Stateful Firewall also provides inspection and filtering functionality on application content with DPI. Personal Stateful Firewall is responsible for performing many simultaneous functions and it detect, allow, or drop packets at the ingress point of the network.

#### **HTTP Application and State**

HTTP is the one of the main protocols used on the Internet today. It uses TCP as its transport protocol, and its session initialization follows the standard TCP connection method.

Due to the TCP flow, the HTTP allows an easier definition of the overall session's state. It uses a single established connection from the client to the server and all its requests are outbound and responses are inbound. The state of the connection matches with the TCP state tracking.

For content verification and validation on the HTTP application session, the Personal Stateful Firewall uses DPI functionality in the chassis.

#### **File Transfer Protocol and State**

FTP is an application to move files between systems across the network. This is a two way connection and uses TCP as its transport protocol.

Due to TCP flow, FTP allows an easier definition of the overall session's state. As it uses a single established connection from the client to the server, the state of the connection matches with the TCP state tracking.

Personal Stateful Firewall uses application-port mapping along with FTP application-level content verification and validation with DPI functionality in the chassis. It also supports Pinhole data structure and Initialization, wherein FTP ALG parses FTP Port command to identify the initiation and termination end points of future FTP DATA sessions. The source/destination IP and destination Port of FTP DATA session is stored.

When a new session is to be created for a call, a check is made to see if the source/destination IP and Destination Port of this new session matches with the values stored. Upon match, a new ACS data session is created.

This lookup in the pinhole list is made before port trigger check and stateful firewall ruledef match. If the look up returns a valid pinhole then a particular session is allowed. Whenever a new FTP data session is allowed because of a pinhole match the associated pinhole is deleted. Pinholes are also expired if the associated FTP Control session is deleted in, or when the subscriber call goes down.

# <span id="page-28-0"></span>**Chapter 2 Personal Stateful Firewall Configuration**

This chapter describes how to configure the Personal Stateful Firewall in-line service feature.

î *Important:* In StarOS 8.x, Stateful Firewall for CDMA and early UMTS releases used rulebase-based configurations, whereas in later UMTS releases Stateful Firewall used policy-based configurations. In StarOS 9.0, Stateful Firewall for UMTS and CDMA releases both use policy-based configurations. For more information, please contact your local service representative.

This chapter covers the following topics:

- [Configuring the System](#page-29-1)
- [Stateful Firewall Configuration](#page-30-1)
- [Optional Configurations](#page-43-1)
- [Saving the Configuration](#page-45-0)
- [Gathering Stateful Firewall Statistics](#page-46-1)
- [Managing Your Configuration](#page-47-1)

## <span id="page-29-0"></span>**Before You Begin**

This section lists the steps to perform before you can start configuring Stateful Firewall support on a system.

- **Step 1** Configure the required core network service on the system as described in the *System Administration Guide*.
- **Step 2** Obtain and install the required feature licenses for the required number of subscriber sessions.
- <span id="page-29-1"></span>**Step 3** Proceed to the [Configuring the System](#page-29-1) section.

# <span id="page-30-0"></span>**Configuring the System**

This section lists the high-level steps to configure Stateful Firewall support on a system.

í *Important:* In StarOS 8.x, Stateful Firewall for CDMA and early UMTS releases used rulebase-based configurations, whereas later UMTS releases used policy-based configurations. In StarOS 9.0, Stateful Firewall for UMTS and CDMA releases both use policy-based configurations. For more information, please contact your local service representative.

- **Step 1** Configure Stateful Firewall support as described in the [Stateful Firewall Configuration](#page-30-1) section.
- <span id="page-30-1"></span>**Step 2** Save changes to the system configuration as described in th[e Saving the Configuration](#page-45-0) section.

## <span id="page-31-0"></span>**Configuring Stateful Firewall**

This section describes how to configure Stateful Firewall support in a system.

f *Important:* In StarOS 8.x, Stateful Firewall for CDMA and early UMTS releases used rulebase-based configurations, whereas later UMTS releases used policy-based configurations. In StarOS 9.0, Stateful Firewall for UMTS and CDMA releases both use policy-based configurations. For more information, please contact your local service representative.

- **Step 1** Enable the Enhanced Charging Service (ECS) subsystem and create the ECS service as described in the Enabling the [ECS Subsystem and Creating the ECS Service](#page-31-1) section.
- **Step 2** *Optional:* Configure application-port maps for TCP and UDP protocols as described in th[e Configuring Port Maps](#page-32-1) section.
- **Step 3** *Optional:* Configure host pools as described in th[e Configuring Host Pools](#page-32-2) section.
- **Step 4** *Optional:* Configure IMSI pools as described in the [Configuring IMSI Pools](#page-33-1) section.
- **Step 5** Configure access ruledefs as described in th[e Configuring Access Ruledefs](#page-33-2) section.
- **Step 6** Configure Firewall-and-NAT policies as described in the [Configuring Firewall-and-NAT Policy](#page-34-0) section.
- **Step 7** Configure protection from DoS and other attacks as described in th[e Configuring Other Firewall Settings](#page-35-1) section.
- **Step 8** Configure ALGs as described in the [Configuring Dynamic PinholesALGs](#page-39-1) section.
- **Step 9** Enable Stateful Firewall support for APN/subscribers as described in the [Enabling Firewall for APNSubscribers](#page-40-1) section.
- **Step 10** *Optional:* Configure the default Firewall-and-NAT policy as described in the [Configuring Default Firewall-and-NAT](#page-41-1)  [Policy](#page-41-1) section.
- **Step 11** Configure Stateful Firewall threshold limits and polling interval for DoS-attacks, dropped packets, deny rules, and no rules as described in the [Configuring Stateful Firewall Thresholds](#page-41-2) section.
- **Step 12** Enable bulk statistics schema for the Personal Stateful Firewall service as described in t he [Configuring Bulk Statistics](#page-42-1)  [Schema](#page-42-1) section.
- <span id="page-31-1"></span>**Step 13** Enable Stateful Firewall Flow Recovery as described in the [Configuring Flow Recovery](#page-43-2) section.

*Important:* Commands used in the configuration examples in this section provide base functionality to the extent that the most common or likely commands and/or keyword options are presented. In many cases, other optional commands and/or keyword options are available. Refer to the *Command Line Interface Reference* for complete information regarding all commands.

### <span id="page-32-0"></span>**Enabling the ECS Subsystem and Creating the ECS Service**

To enable the ECS subsystem and create the enhanced charging service on the system, use the following configuration:

#### **configure**

```
 require active-charging
 active-charging service <ecs_service_name> [ -noconfirm ]
 end
```
### <span id="page-32-1"></span>**Configuring Port Maps**

This is an optional configuration to create and configure port maps to use in access ruledef configuration.

To create and configure a port map use the following configuration:

```
configure
    active-charging service <ecs_service_name>
       port-map <port_map_name> [ -noconfirm ]
          port { <port_number> | range <start_port> to <end_port> }
          end
```
Notes:

- A maximum of 256 host pools, IMSI pools, and port maps each, and a combined maximum of 4096 rules (host pools + IMSI pools + port maps + charging ruledefs + access ruledefs + routing ruledefs) can be created in a system.
- Port maps, host pools, IMSI pools, and charging, access, and routing ruledefs must each have unique names.
- A maximum of 10 options can be configured in each port map.

### <span id="page-32-2"></span>**Configuring Host Pools**

This is an optional configuration to create and configure host pools to use in access ruledef configuration.

To create and configure a host pool use the following configuration:

#### **configure**

```
 active-charging service <ecs_service_name>
```

```
 host-pool <host_pool_name> [ -noconfirm ]
```

```
 ip { <ip_address> | <ip_address/mask> | range <start_ip_address> to 
<end_ip_address> }
```
**end**

Notes:

- A maximum of 256 host pools, IMSI pools, and port maps each, and a combined maximum of 4096 rules (host pools + IMSI pools + port maps + charging ruledefs + access ruledefs + routing ruledefs) can be created in a system.
- Port maps, host pools, IMSI pools, and charging, access, and routing ruledefs must each have unique names.
- A maximum of 10 options can be configured in each host pool.

### <span id="page-33-1"></span>**Configuring IMSI Pools**

This is an optional configuration to create and configure IMSI pools to use in access ruledef configuration.

To create and configure an IMSI pool use the following configuration:

#### **configure**

```
 active-charging service <ecs_service_name>
    imsi-pool <imsi_pool_name> [ -noconfirm ]
       imsi { <imsi_number> | range <start_imsi> to <end_imsi> }
       end
```
Notes:

- A maximum of 256 host pools, IMSI pools, and port maps each, and a combined maximum of 4096 rules (host pools + IMSI pools + port maps + charging ruledefs + access ruledefs + routing ruledefs) can be created in a system.
- Port maps, host pools, IMSI pools, and charging, access, and routing ruledefs must each have unique names.
- A maximum of 10 options can be configured in each IMSI pool.

### <span id="page-33-2"></span>**Configuring Access Ruledefs**

To create and configure an access rule definition use the following configuration:

#### **configure**

#### **active-charging service** *<ecs\_service\_name>*

**access-ruledef** *<access\_ruledef\_name>* **[ -noconfirm ]**

**bearer apn [ case-sensitive ]** *<operator> <value>*

 **bearer imsi {** *<operator> <msid>* **| { !range | range } imsi-pool**  *<imsi\_pool\_name>* **}**

**bearer username [ case-sensitive ]** *<operator> <user\_name>*

**icmp { any-match** <operator> <condition> | code <operator> <code> | type *<operator> <type>* **}**

 **ip { { { any-match | downlink | uplink }** *<operator> <condition>* **} | { { dst-address | src-address } { {** *<operator>* **{** *<ip\_address>* **| <ip\_address/mask> } } | { !range | range } host-pool** *<host\_pool\_name>* **} | protocol { {** *<operator>* **{**  *<protocol>* **|** *<protocol\_assignment>* **} } | {** *<operator> <protocol\_assignment>* **} }**

 **tcp { any-match** *<operator> <condition>* **| { { dst-port | either-port | src-port } { {** *<operator> <port\_number>* **} | { !range | range } {** *<start\_range>*  **to** *<end\_range>* **| port-map** *<port\_map\_name>* **} } }**

 **udp { any-match** *<operator> <condition>* **| { dst-port | either-port | src-port } {** *<operator> <port\_number>* **| { !range | range } {** *<start\_range>* **to**  *<end\_range>* **| port-map** *<port\_map\_name>* **} } }**

#### **create-log-record**

**end**

Notes:

- If the source IP address is not configured, then it is treated as any source IP.
- If the destination IP address is not configured, then it is treated as any destination IP.
- If the source port number is not configured, then it is treated as any source port.
- If the destination port is not configured, then it is treated as any destination port.
- If no protocol is specified then it is treated as any protocol.
- If both uplink and downlink fields are not configured, then the rule will be treated as either direction, i.e. packets from any direction will match that rule.
- <span id="page-34-0"></span>• Configuring access ruledefs involves the creation of several ruledefs with different sets of rules and parameters. When an access ruledef is created, the CLI mode changes to the Firewall Ruledef Configuration Mode. For more information, see the *Firewall Ruledef Configuration Mode Commands* chapter of the *Command Line Interface Reference*.

### <span id="page-35-0"></span>**Configuring Firewall-and-NAT Policies**

To create and configure a Firewall-and-NAT Policy, use the following configuration:

#### **configure**

```
 active-charging service <ecs_service_name>
    fw-and-nat policy <fw_nat_policy_name> [ -noconfirm ]
       firewall policy firewall-required
       access-rule priority <priority> { [ dynamic-only | static-and-dynamic ]
```
**access-ruledef** *<access\_ruledef\_name>* **{ deny [ charging-action**  *<charging\_action\_name>* **] | permit [ trigger open-port {** *<port\_number>* **| range**  *<start\_port>* **to** *<end\_port>* **} direction { both | reverse | same } ] }**

```
 access-rule no-ruledef-matches { downlink | uplink } action { deny [ 
charging-action <charging_action_name> ] | permit }
```
**end**

Notes:

• The **access-rule no-ruledef-matches** CLI command configures the default action on packets with no access ruledef matches. Rule matching is done for the first packet of a flow. Only when no rules match, the **access-rule no-ruledef-matches** configuration is considered. The default settings for uplink direction is "permit", and for downlink direction "deny".

### <span id="page-35-1"></span>**Configuring Protection from DoS and Other Attacks**

To configure protection from DoS and other attacks, use the following configuration:

#### **configure**

```
 active-charging service <ecs_service_name>
       firewall port-scan { connection-attempt-success-percentage { non-scanner | 
scanner } <percentage> | inactivity-timeout <inactivity_timeout> | protocol { 
tcp | udp } response-timeout <response_timeout> | scanner-policy { block 
inactivity-timeout <inactivity_timeout> | log-only } }
       idle-timeout { icmp | tcp | udp } <idle_timeout>
       rulebase <rulebase_name>
          flow limit-across-applications { <limit> | non-tcp <limit> | tcp 
<limit> }
```
**icmp req-threshold** *<req\_threshold>*

**▄ Personal Stateful Firewall Administration Guide**

**exit**

**fw-and-nat policy** *<fw\_nat\_policy\_name>*

 **firewall dos-protection { all | flooding { icmp | tcp-syn | udp } | ftp-bounce | ip-unaligned-timestamp | mime-flood | port-scan | source-router | tcp-window-containment | teardrop | winnuke } firewall flooding { { protocol { icmp | tcp-syn | udp } packet limit**  *<packets>* **} | { sampling-interval** *<sampling\_interval>* **} } firewall icmp-checksum-error { drop | permit } firewall icmp-destination-unreachable-message-threshold** *<messages>*  **then-block-server firewall icmp-echo-id-zero { drop | permit } firewall icmp-fsm firewall ip-reassembly-failure { drop | permit } firewall malformed-packets { drop | permit } firewall max-ip-packet-size** *<max\_packet\_size>* **protocol { icmp | nonicmp } firewall mime-flood { http-headers-limit** *<max\_limit>* **| max-http-headerfield-size** *<max\_size>* **} firewall tcp-checksum-error { drop | permit } firewall tcp-fsm [ first-packet-non-syn { drop | permit | send-reset } ] firewall tcp-idle-timeout-action { drop | reset } firewall tcp-options-error { drop | permit } firewall tcp-partial-connection-timeout** *timeout* **firewall tcp-reset-message-threshold** *<messages>* **then-block-server firewall tcp-syn-flood-intercept { mode { none | watch [ aggressive ] } | watch-timeout** *<intercept\_watch\_timeout>* **} firewall tcp-syn-with-ecn-cwr { drop | permit } firewall udp-checksum-error { drop | permit } firewall validate-ip-options end**

Notes:

- The **firewall port-scan** CLI command in the Active Charging Service Configuration Mode configures protection from port scanning.
- The **idle-timeout { icmp | tcp | udp }** *<idle\_timeout\_duration>* CLI command in the Active Charging Service Configuration Mode configures Stateful Firewall idle timeout settings.
- The **flow limit-across-applications {** *<limit>* **| non-tcp** *<limit>* **| tcp** *<limit>*  **}** CLI command in the Rulebase Configuration Mode configures the maximum number of simultaneous flows per subscriber/APN sent to a rulebase regardless of the flow type, or limits flows based on the protocol type.
- The **icmp req-threshold**  $\langle \text{reg\_threshold} \rangle$  CLI command Rulebase Configuration Mode configures the maximum number of outstanding ICMP requests to store for ICMP reply matching. Stateful Firewall will drop the ICMP replies if it does not have any information about ICMP requests.
- The **firewall dos-protection** CLI command configures Stateful Firewall protection for subscribers from Denial-of-Service (DoS) attacks. Note that the following DoS attacks are only detected in the downlink direction: flooding, ftp-bounce, ip-unaligned-timestamp, mime-flood, port-scan, source-router, tcp-windowcontainment, teardrop, winnuke.
- The **firewall flooding** CLI command configures Stateful Firewall protection from packet flooding attacks.
- The **firewall icmp-checksum-error { drop | permit }** CLI command configures Stateful Firewall action on packets with ICMP Checksum errors.
- The **firewall icmp-destination-unreachable-message-threshold** *<messages>* **thenblock-server** CLI command configures the threshold on the number of ICMP error messages sent by subscribers for a particular data flow.
- The **firewall icmp-echo-id-zero { drop | permit }** CLI command is used to allow/deny the echo packets with ICMP ID zero.
- The **firewall icmp-fsm** CLI command enables Stateful Firewall's ICMP Finite State Machine (FSM).
- The **firewall ip-reassembly-failure { drop | permit }** CLI command configures Stateful Firewall action on packets involved in IP Reassembly Failure scenarios.
- The **firewall malformed-packets { drop | permit }** CLI command configures Stateful Firewall action on malformed packets.
- The **firewall max-ip-packet-size** *<packet\_size>* **protocol { icmp | non-icmp }** CLI command configures the maximum IP packet size (after IP reassembly) that Stateful Firewall will permit to prevent packet flooding attacks.
- The **firewall mime-flood** CLI command configures the maximum number of headers allowed in an HTTP packet, and the maximum header field size allowed in the HTTP header to prevent MIME flooding attacks. This command is only effective if DoS protection for MIME flood attacks has been enabled using the **firewall dos-protection mime-flood** command, and the **route** command has been configured to send HTTP packets to the HTTP analyzer.
- The **firewall tcp-checksum-error { drop | permit }** CLI command configures Stateful Firewall action on packets with TCP Checksum errors.
- The **firewall tcp-fsm [ first-packet-non-syn { drop | permit | send-reset } ]** CLI command enables Stateful Firewall's TCP Finite State Machine (FSM).
- The **firewall tcp-idle-timeout-action { drop | reset }** CLI command configures action to take on TCP idle timeout expiry.
- The **firewall tcp-options-error { drop | permit }** CLI command configures Stateful Firewall action on packets with TCP Option errors.

- <span id="page-38-0"></span>• The **firewall tcp-partial-connection-timeout** *timeout* CLI command configures the idle timeout for partially open TCP connections.
- The **firewall tcp-reset-message-threshold** *<messages>* **then-block-server** CLI command configures the threshold on the number of TCP reset messages sent by the subscriber for a particular data flow.
- The **firewall tcp-syn-flood-intercept** CLI command configures the TCP intercept parameters to prevent TCP-SYN flooding attacks by intercepting and validating TCP connection requests for DoS protection mechanism configured with the **firewall dos-protection** command.
- The **firewall tcp-syn-with-ecn-cwr** { drop | permit } CLI command configures Stateful Firewall action on TCP SYN packets with either ECN or CWR flag set.
- The **firewall udp-checksum-error** { drop | permit } CLI command configures Stateful Firewall action on packets with UDP Checksum errors.
- The **firewall validate-ip-options** CLI command enables the Stateful Firewall validation of IP options for errors. When enabled, Stateful Firewall will drop packets with IP Option errors.

#### **Configuring Maximum Number of Servers to Track for DoS Attacks**

To configure the maximum number of server IPs to be tracked for involvement in any kind of DoS attacks, use the following configuration:

```
configure
    active-charging service <ecs_service_name>
       firewall track-list attacking-servers <no_of_servers>
       end
```
### **Configuring Action on Packets Dropped by Stateful Firewall**

To configure the accounting action on packets dropped by Stateful Firewall due to any error, use the following configuration:

#### **configure**

```
 active-charging service <ecs_service_name>
```

```
 rulebase <rulebase_name>
```
**flow any-error charging-action** *<charging\_action\_name>*

**end**

Notes:

<span id="page-39-0"></span>• For a packet dropped due to any error condition after data session is created, the charging action applied is the one configured in the **flow any-error charging-action** command. Whereas, for a packet dropped due to access ruledef match or no match (first packet of a flow), the charging action applied is the one configured in the **access-rule priority** or in the **access-rule no-ruledef-matches** command respectively.

### <span id="page-39-1"></span>**Configuring Dynamic Pinholes/ALGs**

This section describes how to configure routing rules to open up dynamic pinholes for ALG functionality.

This section covers the following topics:

- [Creating Routing Ruledefs](#page-39-2)
- [Configuring Routing Ruledefs in the Rulebase](#page-39-3)

#### <span id="page-39-2"></span>**Creating Routing Ruledefs**

To configure routing rules for FTP, SIP, and RTSP protocols use the following configuration:

#### **configure**

**active-charging service** *<ecs\_service\_name>*

**ruledef** *<ruledef\_name>*

**tcp either-port** *<operator> <value>*

**rule-application routing**

**end**

Notes:

• Create a separate ruledef for each protocol.

### <span id="page-39-3"></span>**Configuring Routing Ruledefs in the Rulebase**

To configure the routing ruledefs in the rulebase use the following configuration:

**configure**

**active-charging service** *<ecs\_service\_name>*

**rulebase** *<rulebase\_name>*

```
 route priority <priority> ruledef <ruledef_name> analyzer { ftp-control 
| rtsp } [ description <description> ]
          rtp dynamic-flow-detection
          end
```
Notes:

- Add each ruledef as a separate route priority.
- For RTSP ALG to work, in the rulebase, the **rtp dynamic-flow-detection** command must be configured.

### <span id="page-40-1"></span>**Enabling Stateful Firewall Support for APN/Subscribers**

This section describes how to enable Stateful Firewall support for APN/subscribers.

This section covers the following topics:

- [Enabling Firewall for APN](#page-40-2)
- [Enabling Firewall for Subscribers](#page-40-3)

#### <span id="page-40-2"></span>**Enabling Stateful Firewall for APN**

To configure the Firewall-and-NAT Policy in an APN use the following configuration:

```
configure
    context <context_name>
       apn <apn_name>
           fw-and-nat policy <fw_nat_policy_name>
           end
```
Notes:

<span id="page-40-3"></span>• To specify that the default Firewall-and-NAT policy configured in the rulebase be used for subscribers who use this APN, in the APN Configuration Mode, apply the following command: **default fw-and-nat policy**

#### <span id="page-41-0"></span>**Enabling Stateful Firewall for Subscribers**

To configure the Firewall-and-NAT Policy in a subscriber template use the following configuration:

#### **configure**

**context** *<context\_name>*

**subscriber default**

**fw-and-nat policy** *<fw\_nat\_policy\_name>*

**end**

Notes:

• To specify that the default Firewall-and-NAT policy configured in the rulebase be used for subscribers, in the Subscriber Configuration Mode, apply the following command: **default fw-and-nat policy**

### <span id="page-41-1"></span>**Configuring Default Firewall-and-NAT Policy**

This is an optional configuration to specify a default Firewall-and-NAT policy to use if in the APN/subscriber configurations the following command is configured:

#### **default fw-and-nat policy**

To configure the default Firewall-and-NAT policy, use the following configuration:

#### **configure**

 **active-charging service** *<ecs\_service\_name>* **rulebase** *<rulebase\_name>*

**fw-and-nat default-policy** *<fw\_nat\_policy\_name>*

**end**

### <span id="page-41-2"></span>**Configuring Stateful Firewall Thresholds**

This section describes how to configure Stateful Firewall threshold limits and polling interval for DoS-attacks, dropped packets, deny rules, and no rules.

This section covers the following topics:

- [Enabling Thresholds](#page-42-2)
- [Configuring Threshold Poll Interval](#page-42-3)
- **▄ Personal Stateful Firewall Administration Guide**

<span id="page-42-0"></span>• [Configuring Threshold Limits](#page-42-4)

#### <span id="page-42-2"></span>**Enabling Thresholds**

To enable thresholds use the following configuration:

```
configure
```
**threshold monitoring firewall**

**end**

#### <span id="page-42-3"></span>**Configuring Threshold Poll Interval**

To configure threshold poll interval use the following configuration:

#### **configure**

```
 threshold poll fw-deny-rule interval <poll_interval>
 threshold poll fw-dos-attack interval <poll_interval>
 threshold poll fw-drop-packet interval <poll_interval>
 threshold poll fw-no-rule interval <poll_interval>
 end
```
#### <span id="page-42-4"></span>**Configuring Threshold Limits**

To configure threshold limits use the following configuration:

#### **configure**

```
 threshold fw-deny-rule <high_thresh> [ clear <low_thresh> ]
 threshold fw-dos-attack <high_thresh> [ clear <low_thresh> ]
 threshold fw-drop-packet <high_thresh> [ clear <low_thresh> ]
 threshold fw-no-rule <high_thresh> [ clear <low_thresh> ]
 end
```
### <span id="page-43-0"></span>**Configuring Bulk Statistics Schema**

To configure bulk statistics schema for the Personal Stateful Firewall service use the following configuration:

### **configure bulkstats mode context schema** *<schema\_name>* **format** *<format\_string>* **end** Notes:

- For more information on *format\_string* variable, see the *Bulk Statistics Configuration Mode Commands* chapter of the *Command Line Interface Reference*.
- To configure the various parameters for bulk statistics collection prior to configuring the commands in this section, see the *Configuring and Maintaining Bulk Statistics* chapter of the *System Administration Guide*.

### <span id="page-43-2"></span>**Configuring Flow Recovery**

To configure flow recovery parameters for Stateful Firewall flows, use the following configuration:

#### **configure**

```
 active-charging service <ecs_service_name>
    firewall flow-recovery { downlink | uplink } [ timeout <timeout> ]
    end
```
## <span id="page-44-0"></span>**Optional Configurations**

This section describes optional administrative configurations.

The following topics are covered in this section:

- [Changing Stateful Firewall Policy in Mid-session](#page-44-1)
- [Configuring Stateless Firewall](#page-44-2)

### <span id="page-44-1"></span>**Changing Stateful Firewall Policy in Mid-session**

To change the Firewall-and-NAT policy in mid-session, in the Exec mode, use the following configuration:

```
update active-charging { switch-to-fw-and-nat-policy <fw_nat_policy_name> | 
switch-to-rulebase <rulebase_name> } { all | callid <call_id> | fw-and-nat-
policy <fw_nat_policy_name> | imsi <imsi> | ip-address <ipv4_address> | msid 
<msid> | rulebase <rulebase_name> | username <user_name> } [ -noconfirm ]
```
Notes:

- To be able to change the Firewall-and-NAT policy in mid session, Stateful Firewall must have been enabled for the subscriber in the APN/Subscriber template configuration, or in the rulebase (the default policy) during call setup.
- The above command takes effect only for current calls. For new calls, the RADIUS returned/APN/Subscriber template/rulebase configured policy is used.

### <span id="page-44-2"></span>**Configuring Stateless Firewall**

This section describes how to configure Stateless Firewall processing wherein stateful checks are disabled.

To configure Stateless Firewall use the following configuration:

#### **configure**

```
 active-charging service <ecs_service_name>
    fw-and-nat policy <fw_nat_policy_name>
       no firewall icmp-fsm
       no firewall tcp-fsm
       end
```
Notes:

- The **no firewall icmp-fsm** CLI command disables Stateful Firewall's ICMP Finite State Machine (FSM). When disabled, ICMP reply without corresponding requests, ICMP error message without inner packet data session, and duplicate ICMP requests are allowed by the firewall.
- <span id="page-45-0"></span>• The **no firewall tcp-fsm** CLI command disables Stateful Firewall's TCP Finite State Machine (FSM). When disabled, only packet header check is done; there will be no FSM checks, sequence number validations, or port scan checks done.

# <span id="page-46-0"></span>**Saving the Configuration**

<span id="page-46-1"></span>To save changes made to the system configuration, see the *Verifying and Saving Your Configuration* chapter.

# <span id="page-47-0"></span>**Gathering Stateful Firewall Statistics**

The following table lists commands to gather Stateful Firewall statistics.

j *Important:* For more information on these commands, see the *Exec Mode Commands* chapter of the *Command Line Interface Reference*.

*Table 2. Gathering Stateful Firewall Statistics*

<span id="page-47-1"></span>

| <b>Statistics</b>                                      | Command                                                                                                | <b>Information to Look For</b>                                                                                          |
|--------------------------------------------------------|----------------------------------------------------------------------------------------------------|----------------------------------------------------------------------------------------------------|
| Firewall-and-NAT<br>Policy statistics                  | show active-charging fw-and-nat<br>policy statistics all                                               | The output displays statistics for all Firewall-<br>and-NAT policies.                                                   |
|                                                        | show active-charging fw-and-nat<br>policy statistics name<br><fw_nat_policy_name></fw_nat_policy_name> | The output displays statistics for the specified<br>Firewall-and-NAT policy.                                            |
| Firewall-and-NAT<br>Policy information                 | show active-charging fw-and-nat<br>policy all                                                          | The output displays information for all<br>Firewall-and-NAT policies.                                                   |
|                                                        | show active-charging fw-and-nat<br>policy name <fw_nat_policy_name></fw_nat_policy_name>               | The output displays information for the<br>specified Firewall-and-NAT policy.                                           |
| Flow related statistics<br>on a chassis                | show active-charging flows all                                                                         | The output displays statistics for all flows for<br>subscriber session in a system/service.                             |
| Detailed disconnect<br>reasons for session<br>flow     | show session disconnect-reasons [<br>verbose l                                                         | The output of this command displays the<br>disconnect reasons for flows of a subscriber<br>session in a system/service. |
| Detailed statistics of<br>Stateful Firewall<br>service | show active-charging firewall<br>statistics                                                            | The output displays detailed Stateful Firewall<br>statistics.                                                           |
| Detailed statistics of<br>rulebases                    | show active-charging rulebase<br>statistics                                                            | The output displays detailed statistics of<br>rulebases in a service.                                                   |
| Detailed statistics of<br>all ruledefs                 | show active-charging ruledef<br>statistics                                                             | The output displays detailed statistics of all<br>ruledefs configured in the ECS service.                               |
| Detailed statistics of<br>all charging ruledefs        | show active-charging ruledef<br>statistics all charging                                                | The output displays detailed statistics of all<br>charging ruledefs configured in the ECS<br>service.                   |
| Detailed statistics of<br>all access ruledefs          | show active-charging ruledef<br>statistics all firewall [ wide ]                                       | The output displays detailed statistics of all<br>access ruledefs configured in the ECS service.                        |

## <span id="page-48-0"></span>**Managing Your Configuration**

This section explains how to review the Personal Stateful Firewall configurations after saving them in a .cfg file as described in the *Verifying and Saving Your Configuration* chapter, and also to retrieve errors and warnings with in an active configuration for a service.

Output descriptions for most of these commands are available in the *Command Line Interface Reference*.

*Table 3. System Status and Personal Stateful Firewall Service Monitoring Commands*

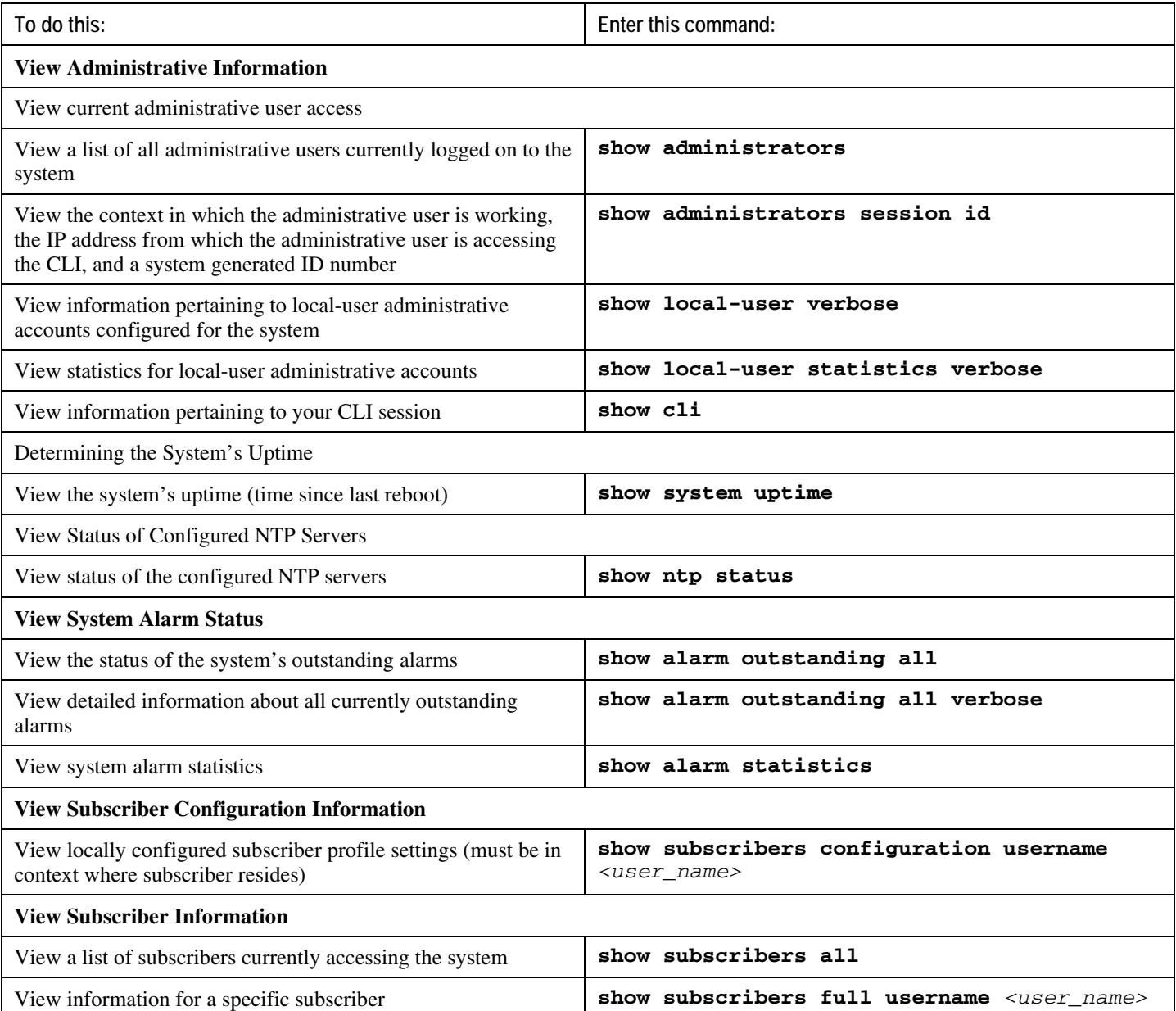

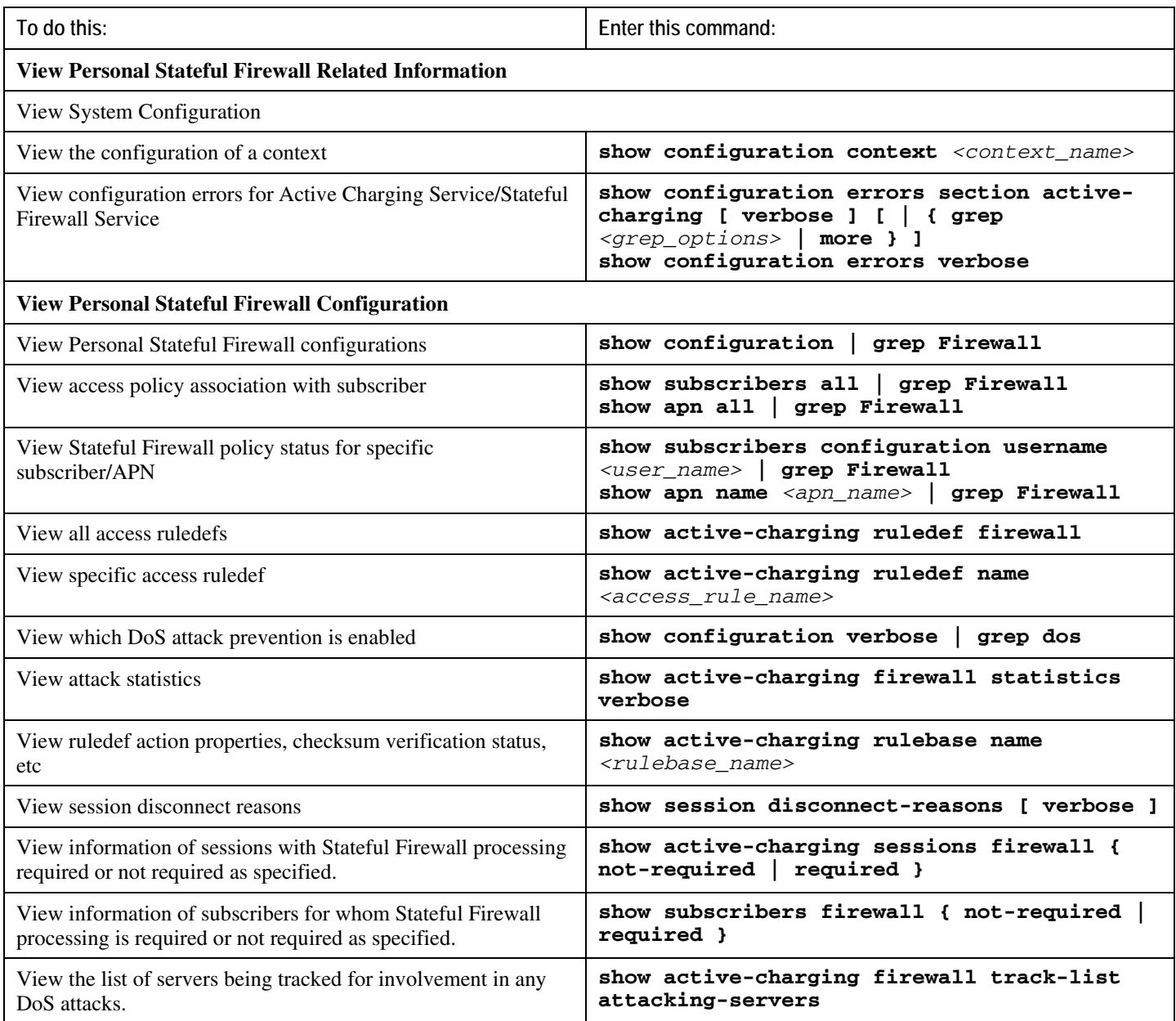

# <span id="page-50-0"></span>**Chapter 3 Verifying and Saving Your Configuration**

This chapter describes how to save your system configuration.

## <span id="page-51-0"></span>**Verifying the Configuration**

You can use a number of commands to verify the configuration of your feature, service, or system. Many are hierarchical in their implementation and some are specific to portions of, or specific lines in, the configuration file.

### **Feature Configuration**

In many configurations, you have to set and verify specific features. Examples include APN and IP address pool configuration. Using these examples, enter the following commands to verify proper feature configuration:

#### **show apn all**

The output displays the complete configuration for the APN. In this example, an APN called apn1 is configured.

access point name (APN): apn1 authentication context: test pdp type: ipv4 Selection Mode: subscribed ip source violation: Checked drop limit: 10 accounting mode: gtpp No early PDUs: Disabled max-primary-pdp-contexts: 1000000 total-pdp-contexts: 1000000 primary contexts: not available total contexts: not available local ip: 0.0.0.0 primary dns: 0.0.0.0 secondary dns: 0.0.0.0 ppp keep alive period : 0 ppp mtu : 1500 absolute timeout : 0 idle timeout : 0 long duration timeout: 0 long duration action: Detection ip header compression: vj data compression: stac mppc deflate compression mode: normal min compression size: 128 ip output access-group: ip input access-group: ppp authentication: allow noauthentication: Enabled imsi

<span id="page-52-0"></span>authentication:Disabled

Enter the following command to display the IP address pool configuration:

#### **show ip pool**

The output from this command should look similar to the sample shown below. In this example, all IP pools were configured in the *isp1* context.

```
context : isp1: 
+-----Type: (P) - Public (R) - Private
 | (S) - Static (E) - Resource
 |
 |+----State: (G) - Good (D) - Pending Delete (R)-Resizing
 \|||++--Priority: 0..10 (Highest (0) .. Lowest (10))
 ||||
 ||||+-Busyout: (B) - Busyout configured
 |||| |||||| vvvvv Pool Name Start Address Mask/End Address Used Avail
                                       ----- --------- --------------- --------------- -------- --------
PG00 ipsec 12.12.12.0 255.255.255.0 0 254 PG00 
pool1 10.10.0.0 255.255.0.0 0 65534 SG00 
vpnpool 192.168.1.250 192.168.1.254 0 5 Total Pool Count: 5
```
*Important:* To configure features on the system, use the *show* commands specifically for these features. Refer to the *Cisco Systems ASR 5000 Command Line Interface Reference* for more information.

### **Service Configuration**

Verify that your service was created and configured properly by entering the following command:

```
show <service_type> <service_name>
```
The output is a concise listing of the service parameter settings similar to the sample displayed below. In this example, a P-GW service called pgw is configured.

```
Service name : pgw1 
Service-Id : 1
```
<span id="page-53-0"></span>Context : test1 Status : STARTED Restart Counter : 8 EGTP Service : egtp1 LMA Service : Not defined Session-Delete-Delay Timer : Enabled Session-Delete-Delay timeout : 10000(msecs) PLMN ID List : MCC: 100, MNC: 99 Newcall Policy : None

### **Context Configuration**

Verify that your context was created and configured properly by entering the following command:

```
show context name <name>
```
The output shows the active context. Its ID is similar to the sample displayed below. In this example, a context named *test1* is configured.

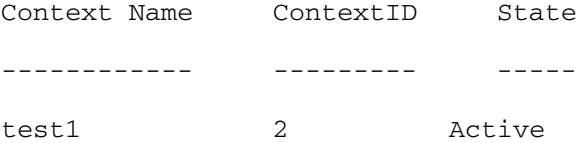

### **System Configuration**

Verify that your entire configuration file was created and configured properly by entering the following command:

```
show configuration
```
This command displays the entire configuration including the context and service configurations defined above.

## **Finding Configuration Errors**

Identify errors in your configuration file by entering the following command:

```
show configuration errors
```
This command displays errors it finds within the configuration. For example, if you have created a service named "service1", but entered it as "srv1" in another part of the configuration, the system displays this error.

You must refine this command to specify particular sections of the configuration. Add the **section** keyword and choose a section from the help menu:

#### **show configuration errors section ggsn-service**

or

#### **show configuration errors section aaa-config**

If the configuration contains no errors, an output similar to the following is displayed:

```
################################################################################
```

```
Displaying Global
AAA-configuration errors 
################################################################################
```
Total 0 error(s) in this section !

# <span id="page-55-0"></span>**Saving the Configuration**

Save system configuration information to a file locally or to a remote node on the network. You can use this configuration file on any other systems that require the same configuration.

Files saved locally can be stored in the SMC's CompactFlash or on an installed PCMCIA memory card on the SMC. Files that are saved to a remote network node can be transmitted through FTP, or TFTP.

## <span id="page-56-0"></span>**Saving the Configuration on the Chassis**

These instructions assume that you are at the root prompt for the Exec mode:

[local]*host\_name*#

To save your current configuration, enter the following command:

**save configuration** *url* **[-redundant] [-noconfirm] [showsecrets] [verbose]**

| Keyword/Variable | Description                                                                                                    |  |
|------------------|----------------------------------------------------------------------------------------------------|--|
| url              | Specifies the path and name to which the configuration file is to be stored. $ur1$ may refer to a local or a<br>remote file. url must be entered using one of the following formats:<br>{ /flash   /pcmcia1   /pcmcia2 } [ /dir ] /file_name                                                                                                    |  |
|                  | file:/{ /flash   /pcmcia1   /pcmcia2 } [ /dir ] /file_name                                                                                                    |  |
|                  | tftp://{ipaddress host_name[:port#]}[/directory]/file_name                                                                                                    |  |
|                  | <b>ftp://</b> [username[:pwd]@]{ipaddress host_name}[:port#][/directory]<br>/file name                                                                                                    |  |
|                  | $\textsf{sttp://}$ username $[:pwd]$ $[$ $]$ $[$ $ipaddress$ $]$ $host_name$ $[$ $:port$ $]$ $[$ $/directory]$<br>/file_name                                                                                                    |  |
|                  | /flash corresponds to the CompactFlash on the SMC.<br>/pcmcia1 corresponds to PCMCIA slot 1.<br>/pcmcia2 corresponds to PCMCIA slot 2.<br><i>ipaddress</i> is the IP address of the network server.<br>host_name is the network server's hostname.<br>port# is the network server's logical port number. Defaults are:<br>tftp: 69 - data                                                                                                    |  |
|                  | ftp: 20 - data, 21 - control                                                                                                    |  |
|                  | sftp: 115 - data<br>$\bullet$                                                                                                    |  |
|                  | Note: host_name can only be used if the networkconfig parameter is configured for DHCP and the<br>DHCP server returns a valid nameserv er.dx<br>username is the username required to gain access to the server if necessary.<br>password is the password for the specified username if required.<br>/directory specifies the directory where the file is located if one exists.<br>/file_name specifies the name of the configuration file to be saved.<br>Note: Configuration files should be named with a .cfg extension.                                                                                                    |  |
| -redundant       | Optional: This keyword directs the system to save the CLI configuration file to the local device, defined by the<br>url variable, and then automatically copy that same file to the like device on the Standby SMC, if available.<br>Note: This keyword will only work for like local devices that are located on both the active and standby<br>SMCs. For example, if you save the file to the /pcmcial device on the active SMC, that same type of device (a<br>PC-Card in Slot 1 of the standby SMC) must be available. Otherwise, a failure message is displayed.<br>Note: If saving the file to an external network (non-local) device, the system disregards this keyword. |  |
| -noconfirm       | Optional: Indicates that no confirmation is to be given prior to saving the configuration information to the<br>specified filename (if one was specified) or to the currently active configuration file (if none was specified).                                                                                                    |  |

**▀ Saving the Configuration on the Chassis**

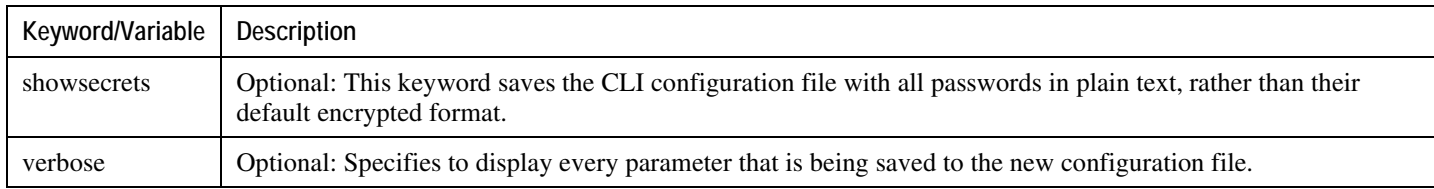

j *Important:* The **-redundant** keyword is only applicable when saving a configuration file to local devices. This command does not synchronize the local file system. If you have added, modified, or deleted other files or directories to or from a local device for the active SMC, you must synchronize the local file system on both SMCs.

To save a configuration file called system.cfg to a directory that was previously created called cfgfiles on the SMC's CompactFlash, enter the following command:

save configuration /flash/cfgfiles/system.cfg

To save a configuration file called simple\_ip.cfg to a directory called host\_name\_configs, using an FTP server with an IP address of 192.168.34.156, on which you have an account with a username of administrator and a password of secure, use the following command:

```
save configuration 
ftp://administrator:secure@192.168.34.156/host_name_configs/ 
simple_ip.cfg
```
To save a configuration file called init\_config.cfg to the root directory of a TFTP server with a hostname of config\_server, enter the following command:

**save configuration** *tftp://config\_server/init\_config.cfg*

# <span id="page-58-0"></span>**Appendix A Sample Personal Stateful Firewall Configuration**

```
The following is a sample Personal Stateful Firewall configuration.
configure
    license key "\
   VER=1|C1M=SanDiskSDJNJKL742749406|C1S=14J3KJI20|DOI=108|DOE=12\
   SIG=MC4CFQCf9f7bAibGKJWqMd5XowxVwIVALIVgTVDsVAAogKe7fUHAEUTokw"
    aaa default-domain subscriber radius
    aaa last-resort context subscriber radius
    gtpp single-source
    system hostname ABCCH4
    autoconfirm
    clock timezone asia-calcutta
    crash enable encrypted url 123abc456def789ghi
    card 1
       mode active psc
       exit
    card 2
       mode active psc
       exit
    card 4
       mode active psc
       exit
    require session recovery
    require active-charging
    context local
       interface SPIO1
```

```
 ip address 1.2.3.4 255.255.255.0
       exit
    server ftpd
       exit
    ssh key 123abc456def789ghi123abc456def789ghi len 461
    server sshd
       subsystem sftp
       exit
    server telnetd
       exit
    subscriber default
       exit
    administrator staradmin encrypted password 123abc456def789ghi ftp
    aaa group default
       exit
    gtpp group default
       exit
    ip route 0.0.0.0 0.0.0.0 2.3.4.5 SPIO1
    exit
 port ethernet 24/1
    no shutdown
    bind interface SPIO1 local
    exit
 ntp
    enable
    server 10.6.1.1
    exit
 snmp engine-id local 77777e66666a55555
 active-charging service service_1
```

```
▄ Personal Stateful Firewall Administration Guide
```

```
 nat allocation-failure send-icmp-dest-unreachable
 p2p-dynamic-rules protocol all
 host-pool host1
    ip range 1.2.3.4 to 2.3.4.5
    exit
 host-pool host2
    ip range 3.4.5.6 to 4.5.6.7
    exit
 host-pool host3
    ip range 5.6.7.8 to 6.7.8.9
    exit
 ruledef ip_any
    ip any-match = TRUE
    exit
 ruledef rt_ftp
    tcp either-port = 21
    rule-application routing
    exit
 ruledef rt_ftp_data
    tcp either-port = 20
    rule-application routing
    exit
 ruledef rt_http
    tcp either-port = 80
    rule-application routing
 vexit
 ruledef rt_rtp
    rtp any-match = TRUE
    rule-application routing
```

```
 exit
 ruledef rt_rtsp
    tcp either-port = 554
    rule-application routing
    exit
 access-ruledef fw_icmp
    icmp any-match = TRUE
    exit
 access-ruledef fw_tcp
    tcp any-match = TRUE
    exit
 access-ruledef fw_udp
    udp any-match = TRUE
    exit
 edr-format nbr_format1
    attribute sn-start-time format MM/DD/YYYY-HH:MM:SS priority 5
    attribute sn-end-time format MM/DD/YYYY-HH:MM:SS priority 10
    attribute radius-nas-ip-address priority 15
    attribute sn-correlation-id priority 20
    rule-variable ip subscriber-ip-address priority 25
    rule-variable ip server-ip-address priority 30
    attribute sn-subscriber-port priority 35
    attribute sn-server-port priority 40
    attribute sn-flow-id priority 45
    attribute sn-volume-amt ip bytes uplink priority 50
    attribute sn-volume-amt ip bytes downlink priority 55
    attribute sn-volume-amt ip pkts uplink priority 60
    attribute sn-volume-amt ip pkts downlink priority 65
    attribute sn-volume-amt tcp pkts downlink priority 66
```
 attribute sn-volume-amt tcp pkts uplink priority 67 attribute sn-volume-amt tcp bytes downlink priority 68 attribute sn-volume-amt tcp bytes uplink priority 69 rule-variable ip protocol priority 70 attribute sn-app-protocol priority 75 attribute radius-user-name priority 80 attribute radius-calling-station-id priority 85 attribute sn-direction priority 90 attribute sn-volume-dropped-amt ip bytes uplink priority 100 attribute sn-volume-dropped-amt ip bytes downlink priority 110 attribute sn-volume-dropped-amt ip packts uplink priority 115 attribute sn-volume-dropped-amt ip packts downlink priority 120 attribute sn-volume-dropped-amt tcp bytes uplink priority 130 attribute sn-volume-dropped-amt tcp bytes downlink priority 140 attribute sn-volume-dropped-amt tcp packts uplink priority 155 attribute sn-volume-dropped-amt tcp packts downlink priority 160 exit

udr-format udr\_format

 attribute sn-start-time format MM/DD/YYYY-HH:MM:SS localtime priority attribute sn-end-time format MM/DD/YYYY-HH:MM:SS localtime priority 2 attribute sn-correlation-id priority 4 attribute sn-content-vol bytes uplink priority 6 attribute sn-content-vol bytes downlink priority 7 attribute sn-fa-correlation-id priority 8 attribute radius-fa-nas-ip-address priority 9 attribute radius-fa-nas-identifier priority 10 attribute radius-user-name priority 11 attribute sn-content-vol pkts uplink priority 12

**Personal Stateful Firewall Administration Guide ▄**

1

```
 attribute sn-content-vol pkts downlink priority 13
    attribute sn-group-id priority 14
    attribute sn-content-id priority 15
    exit
 xheader-format header
    insert Stpid-1 variable bearer sn-rulebase
    insert Stpid-2 variable bearer subscriber-ip-address
    exit
 charging-action ca_nothing
    content-id 20
    exit
 bandwidth-policy bw1
    exit
 bandwidth-policy bw2
    exit
 rulebase base_1
    tcp packets-out-of-order timeout 30000
    tcp packets-out-of-order transmit after-reordering
    billing-records udr udr-format udr_format
    action priority 1 ruledef ip_any charging-action ca_nothing
    route priority 1 ruledef rt_ftp analyzer ftp-control
    route priority 10 ruledef rt_ftp_data analyzer ftp-data
    route priority 20 ruledef rt_rtsp analyzer rtsp
    route priority 30 ruledef rt_rtp analyzer rtp
    route priority 40 ruledef rt_http analyzer http
    rtp dynamic-flow-detection
    bandwidth default-policy bw1
    fw-and-nat default-policy base_1
    exit
```
 rulebase base\_2 action priority 1 ruledef ip\_any charging-action ca\_nothing route priority 1 ruledef rt\_ftp analyzer ftp-control route priority 10 ruledef rt\_ftp\_data analyzer ftp-data route priority 40 ruledef rt\_http analyzer http bandwidth default-policy bw2 fw-and-nat default-policy base\_2 exit rulebase default exit fw-and-nat policy base\_1 access-rule priority 1 access-ruledef fw\_tcp permit access-rule priority 2 access-ruledef fw\_udp permit firewall dos-protection source-router firewall dos-protection winnuke firewall dos-protection mime-flood firewall dos-protection ftp-bounce firewall dos-protection ip-unaligned-timestamp firewall dos-protection tcp-window-containment firewall dos-protection teardrop firewall dos-protection flooding udp firewall dos-protection flooding icmp firewall dos-protection flooding tcp-syn firewall dos-protection port-scan firewall tcp-first-packet-non-syn reset firewall policy firewall-required exit fw-and-nat policy base\_2

```
 access-rule priority 5 access-ruledef fw_tcp_port_3000 permit trigger 
open-port 5000 direction reverse
          access-rule priority 10 access-ruledef fw_tcp permit
          access-rule priority 20 access-ruledef fw_udp permit
          access-rule priority 30 access-ruledef fw_icmp deny
          firewall policy firewall-required
          exit
       nat tcp-2msl-timeout 120
       exit
    context pdsn
       interface pdsn
          ip address 11.22.33.44 255.255.255.0
          ip address 22.33.44.55 255.255.255.0 secondary
          exit
       ssh key 123abc456def789ghi123abc456def789ghi len 461
       server sshd
          subsystem sftp
          exit
       subscriber default
          ip access-group css-1 in
          ip access-group css-1 out
          ip context-name isp
          mobile-ip send accounting-correlation-info
          active-charging rulebase base_1
          exit
       aaa group default
          exit
       gtpp group default
          exit
```

```
▄ Personal Stateful Firewall Administration Guide
```
pdsn-service pdsn

```
 spi remote-address 1.1.1.1 spi-number 256 encrypted secret 
5c4a38dc2ff61f72 timestamp-tolerance 0
```
 spi remote-address 2.2.2.2 spi-number 256 encrypted secret 5c4a38dc2ff61f72 timestamp-tolerance 0

 spi remote-address 3.3.3.3 spi-number 9999 encrypted secret 5c4a38dc2ff61f72 timestamp-tolerance 0

authentication pap 1 chap 2 allow-noauth

bind address 4.4.4.4

exit

edr-module active-charging-service

 file name NBR\_nat current-prefix Record rotation time 45 headers edrformat-name

exit

exit

```
 context isp
```

```
 ip access-list css
   redirect css service service_1 ip any any
    exit
 ip pool pool1 5.5.5.5 255.255.0.0 public 0
 interface isp
    ip address 6.6.6.6 255.255.255.0
    exit
 subscriber default
 exit
 aaa group default
    exit
 gtpp group default
   exit
 ip route 0.0.0.0 0.0.0.0 7.7.7.7 isp
```

```
 exit
    context radius
       interface radius
          ip address 8.8.8.8 255.255.255.0
          exit
       subscriber default
          exit
       subscriber name ABC7-sub
          ip access-group css in
          ip access-group css out
          ip context-name isp
          active-charging rulebase base_1
          exit
       subscriber name ABC9-sub
          ip access-group css in
          ip access-group css out
          ip context-name isp1
          active-charging rulebase base_2
          exit
       domain ABC7.com default subscriber ABC7-sub
       domain ABC9.com default subscriber ABC9-sub
       radius change-authorize-nas-ip 77.77.77.77 encrypted key 
123abc456def789ghi port 4000
       aaa group default
          radius attribute nas-ip-address address 99.99.99.99
          radius dictionary custom9
          radius server 9.9.9.9 encrypted key 123abc456def789gh port 1645
          radius accounting server 8.8.8.8 encrypted key 123abc port 1646
          exit
```
 gtpp group default exit diameter endpoint acs-fire.star.com origin host acs-fire.star.com address 44.44.44.44 peer minid realm star.com address 55.55.55.55 exit exit bulkstats collection bulkstats mode sample-interval 1 transfer-interval 15 file 1 remotefile format /localdisk/ABCCH4.bulkstat

 receiver 66.66.66.66 primary mechanism ftp login root encrypted password 123abc456def789ghi

 context schema sfw-dir format "sfw-dir\nsfw-dnlnk-droppkts:%sfw-dnlnkdroppkts%\nsfw-dnlnk-dropbytes:%sfw-dnlnk-dropbytes%\nsfw-uplnk-droppkts:%sfwuplnk-droppkts%\nsfw-uplnk-dropbytes:%sfw-uplnk-dropbytes%\nsfw-ipdiscardpackets:%sfw-ip-discardpackets%\nsfw-ip-malpackets:%sfw-ipmalpackets%\nsfw-icmp-discardpackets:%sfw-icmp-discardpackets%\nsfw-icmpmalpackets:%sfw-icmp-malpackets%\nsfw-tcp-discardpackets:%sfw-tcpdiscardpackets%\nsfw-tcp-malpackets:%sfw-tcp-malpackets%\nsfw-udpdiscardpackets:%sfw-udp-discardpackets%\nsfw-udp-malpackets:%sfw-udpmalpackets%\n---------------------\n"

 context schema sfw-total format "sfwtotal\nvpnname:%vpnname%\nvpnid:%vpnid%\nsfw-total-rxpackets:%sfw-totalrxpackets%\nsfw-total-rxbytes:%sfw-total-rxbytes%\nsfw-total-txpackets:%sfwtotal-txpackets%\nsfw-total-txbytes:%sfw-total-txbytes%\nsfw-totalinjectedpkts:%sfw-total-injectedpkts%\nsfw-total-injectedbytes:%sfw-totalinjectedbytes%sfw-total-malpackets:%sfw-total-malpackets%\nsfw-totaldosattacks:%sfw-total-dosattacks%\nsfw-total-flows:%sfw-total-flows%\n----------  $------\n$ 

exit

exit

port ethernet 17/1

no shutdown

**▀ Saving the Configuration on the Chassis**

```
 bind interface pdsn pdsn
    exit
 port ethernet 17/2
    no shutdown
    bind interface isp isp
    exit
 port ethernet 17/3
    no shutdown
    bind interface radius radius
    exit
 port ethernet 17/4
    no shutdown
    exit
 port ethernet 17/5
    no shutdown
    exit
```
end